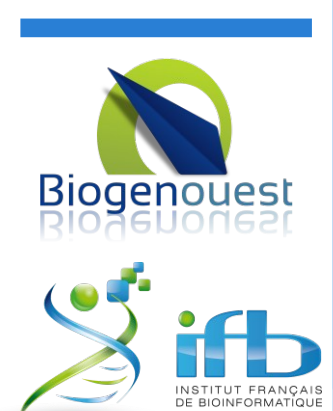

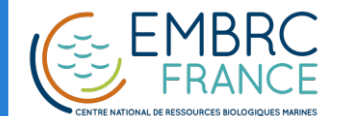

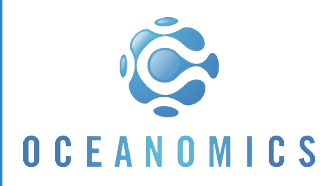

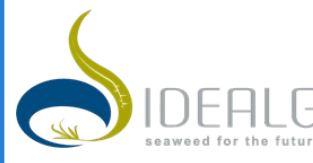

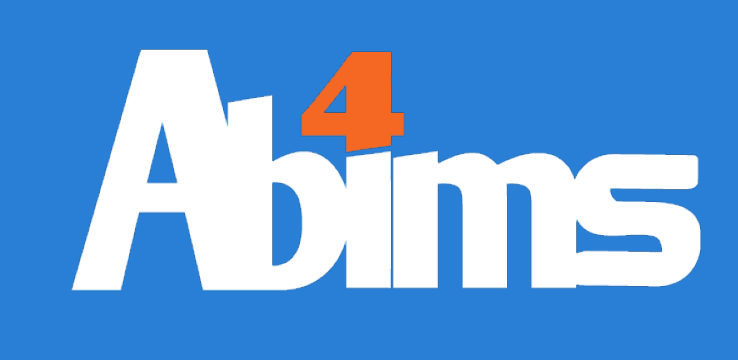

# Advanced Linux ABiMS Training Module 2018

Philippe Bordron Mark Hoebeke Gildas Le Corguillé

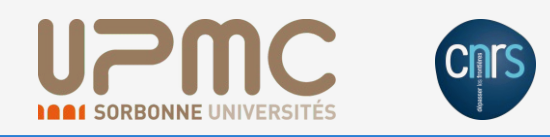

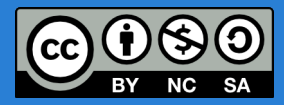

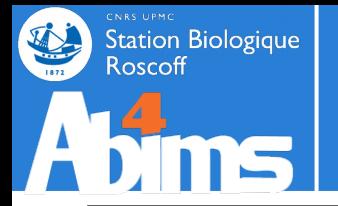

# **Advanced Linux | Goals**

So now you're **the** Linux gal/guy of the lab. Congrats, colleagues keep coming to So now you're **the** Linux gal/guy of the lab. Congrats, colleagues keep coming to you for advice (at best) or for a helping hand (i.e. burden you with chores they you for advice (at best) or for a helping hand (i.e. burden you with chores they can't take care of themselves). can't take care of themselves).

# **How do I: How do I:**

- $\textcolor{red}{\bullet}$  <del>Get rid of them ?</del> (not an option)
- Extract relevant information from the **myriad humongous** fles ? Extract relevant information from the **myriad humongous** fles ?
- Run a **series of commands** and make data **flow** between them ? Run a **series of commands** and make data **flow** between them ?
- Write **command fles** containing lists of commands operating on Write **command fles** containing lists of commands operating on data files ?

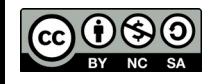

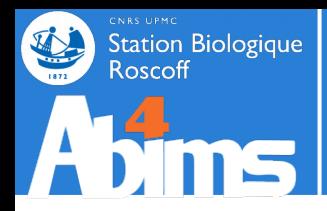

- **1 A Quick Refresher**
- **2 Redirections & Pipes**
- **3 Slicing 'n Dicing Files**
- **4 Regular Expressions**
- **5 Awk 101**
- **6 Batch Files 101**

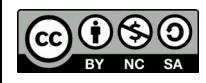

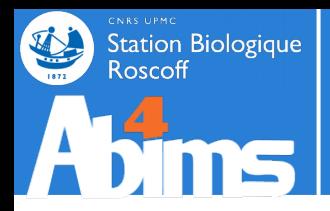

### **1 A Quick Refresher**

- **2 Redirections & Pipes**
- **3 Slicing 'n Dicing files**
- **4 Regular Expressions**
- **5 Awk 101**
- **6 Batch Files 101**

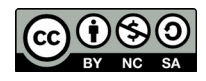

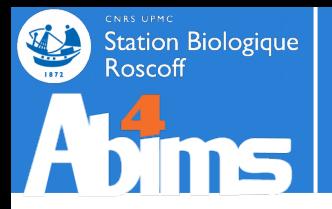

#### **Where am I ? Where am I ?**

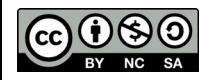

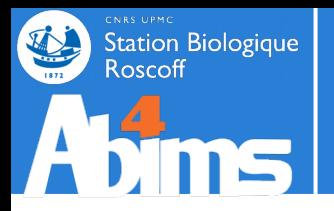

#### **Where am I ? Where am I ?**

**[stage01@nz~]\$ pwd**

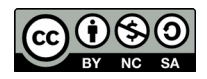

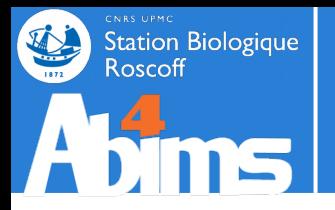

#### **Where am I ? Where am I ?**

**[stage01@nz~]\$ pwd**

**Which fles/directories are located "here" ? Which fles/directories are located "here" ?**

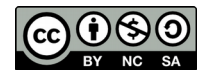

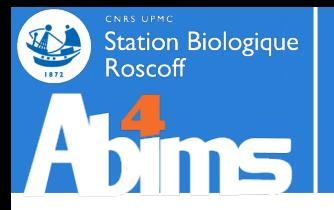

#### **Where am I ? Where am I ?**

**[stage01@nz~]\$ pwd**

#### **Which fles/directories are located "here" ? Which fles/directories are located "here" ?**

**[stage01@nz~]\$ ls**

**[stage01@nz~]\$ ls .**

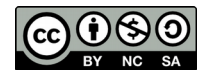

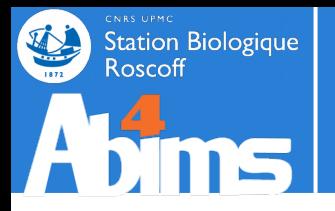

#### **Where am I ? Where am I ?**

**[stage01@nz~]\$ pwd**

#### **Which fles/directories are located "here" ? Which fles/directories are located "here" ?**

**[stage01@nz~]\$ ls**

**[stage01@nz~]\$ ls .**

**Which files/dirs are located in** / tmp (with full details and hidden files) ?

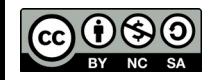

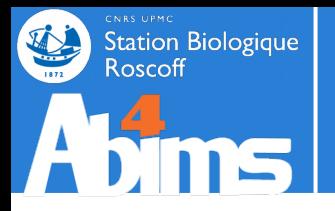

#### **Where am I ? Where am I ?**

**[stage01@nz~]\$ pwd**

#### **Which fles/directories are located "here" ? Which fles/directories are located "here" ?**

**[stage01@nz~]\$ ls**

**[stage01@nz~]\$ ls .**

**Which files/dirs are located in** / tmp (with full details and hidden files) ?

**[stage01@nz~]\$ ls -la /tmp**

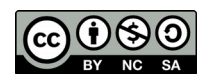

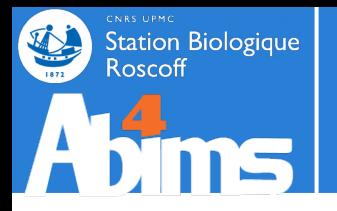

#### **Where am I ? Where am I ?**

**[stage01@nz~]\$ pwd**

#### **Which fles/directories are located "here" ? Which fles/directories are located "here" ?**

**[stage01@nz~]\$ ls**

**[stage01@nz~]\$ ls .**

#### **Which files/dirs are located in** / tmp (with full details and hidden files) ?

**[stage01@nz~]\$ ls -la /tmp**

How do I get to /tmp (make /tmp my current directory) ?

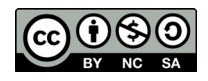

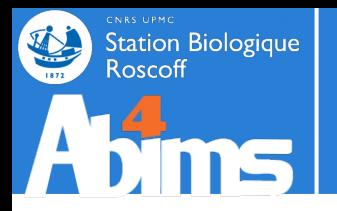

#### **Where am I ? Where am I ?**

**[stage01@nz~]\$ pwd**

#### **Which fles/directories are located "here" ? Which fles/directories are located "here" ?**

**[stage01@nz~]\$ ls**

**[stage01@nz~]\$ ls .**

**Which files/dirs are located in** / tmp (with full details and hidden files) ?

**[stage01@nz~]\$ ls -la /tmp**

How do I get to /tmp (make /tmp my current directory) ?

**[stage01@nz~]\$ cd /tmp**

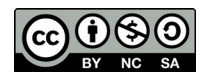

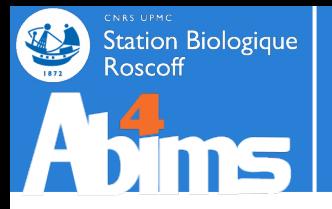

#### How do I create directories ~/foo/bar/baz?

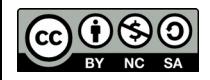

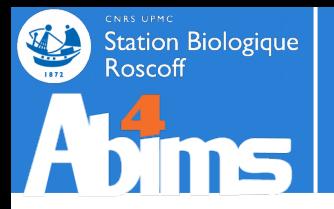

#### How do I create directories ~/foo/bar/baz?

**[stage01@nz~]\$ mkdir -p ~/foo/bar/baz**

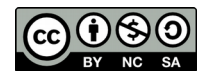

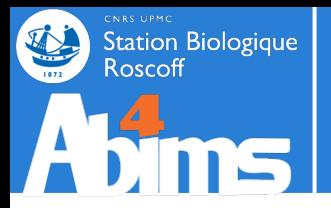

#### How do I create directories  $\sim$ /foo/bar/baz?

**[stage01@nz~]\$ mkdir -p ~/foo/bar/baz**

**How do I copy fle How do I copy fle quux quux to ~/foo/bar/baz ? to ~/foo/bar/baz ?**

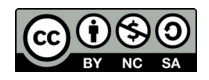

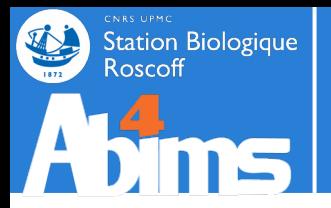

#### How do I create directories  $\sim$ /foo/bar/baz?

**[stage01@nz~]\$ mkdir -p ~/foo/bar/baz**

**How do I copy fle How do I copy fle quux quux to ~/foo/bar/baz ? to ~/foo/bar/baz ?**

**[[stage01@nz](mailto:stage01@nz)~]\$ cp quux ~/foo/bar/baz**

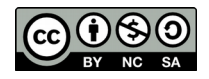

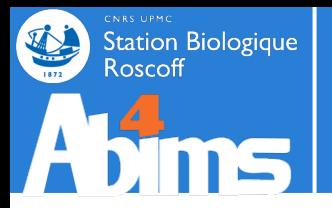

#### **How do I create directories**  $\sim$ **/foo/bar/baz** ?

**[stage01@nz~]\$ mkdir -p ~/foo/bar/baz**

**How do I copy fle How do I copy fle quux quux to ~/foo/bar/baz ? to ~/foo/bar/baz ?**

**[[stage01@nz](mailto:stage01@nz)~]\$ cp quux ~/foo/bar/baz**

**How do I How do I** *move move* **fle corge to ~/foo/bar/baz ? fle corge to ~/foo/bar/baz ?**

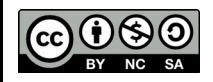

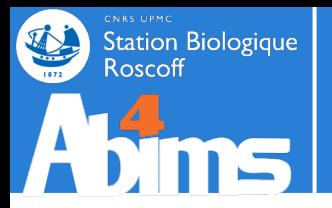

#### **How do I create directories**  $\sim$ **/foo/bar/baz** ?

**[stage01@nz~]\$ mkdir -p ~/foo/bar/baz**

**How do I copy fle How do I copy fle quux quux to ~/foo/bar/baz ? to ~/foo/bar/baz ?**

**[[stage01@nz](mailto:stage01@nz)~]\$ cp quux ~/foo/bar/baz**

**How do I How do I** *move move* **fle corge to ~/foo/bar/baz ? fle corge to ~/foo/bar/baz ?**

**[stage01@nz~]\$ mv corge ~/foo/bar/baz**

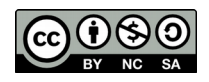

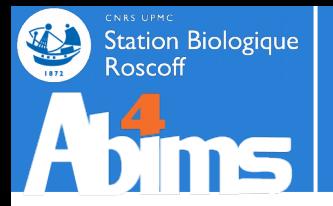

#### **How do I create directories**  $\sim$ **/foo/bar/baz** ?

**[stage01@nz~]\$ mkdir -p ~/foo/bar/baz**

**How do I copy fle How do I copy fle quux quux to ~/foo/bar/baz ? to ~/foo/bar/baz ?**

**[[stage01@nz](mailto:stage01@nz)~]\$ cp quux ~/foo/bar/baz**

**How do I How do I** *move move* **fle corge to ~/foo/bar/baz ? fle corge to ~/foo/bar/baz ?**

**[stage01@nz~]\$ mv corge ~/foo/bar/baz**

**How do I copy How do I copy** *directory directory***grault grault to ~/foo/bar/baz ? to ~/foo/bar/baz ?**

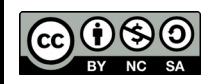

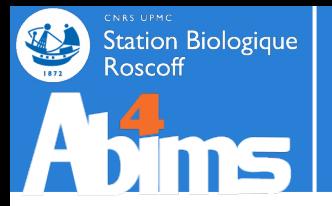

#### **How do I create directories**  $\sim$ **/foo/bar/baz** ?

**[stage01@nz~]\$ mkdir -p ~/foo/bar/baz**

**How do I copy fle How do I copy fle quux quux to ~/foo/bar/baz ? to ~/foo/bar/baz ?**

**[[stage01@nz](mailto:stage01@nz)~]\$ cp quux ~/foo/bar/baz**

**How do I How do I** *move move* **fle corge to ~/foo/bar/baz ? fle corge to ~/foo/bar/baz ?**

**[stage01@nz~]\$ mv corge ~/foo/bar/baz**

**How do I copy How do I copy** *directory directory***grault grault to ~/foo/bar/baz ? to ~/foo/bar/baz ?**

**[[stage01@nz](mailto:stage01@nz)~]\$ cp -r grault ~/foo/bar/baz**

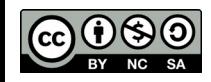

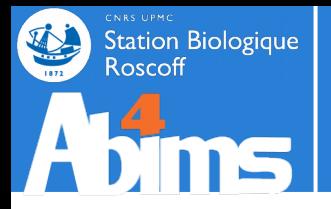

#### **How do I remove (delete forever) file garply?**

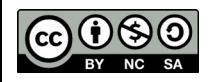

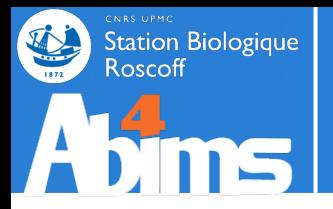

### **How do I remove (delete forever) file garply?**

**[stage01@nz~]\$ rm garply**

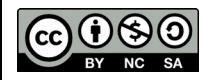

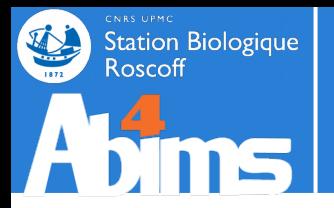

#### **How do I remove (delete forever) file garply?**

**[stage01@nz~]\$ rm garply**

### How do I remove directory waldo (with all its contents)?

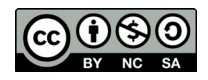

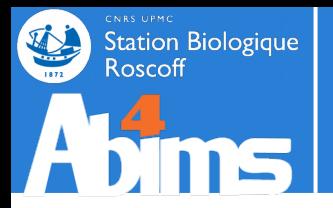

### **How do I remove (delete forever) file garply?**

**[stage01@nz~]\$ rm garply**

### How do I remove directory waldo (with all its contents)?

**[[stage01@nz](mailto:stage01@nz)~]\$ rm -r***f* **waldo**

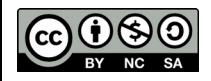

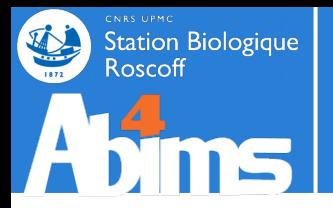

#### **How do I remove (delete forever) file**  $q$ **arply**?

**[stage01@nz~]\$ rm garply**

### **How do I remove directory waldo (with all its contents)?**

**[[stage01@nz](mailto:stage01@nz)~]\$ rm -r***f* **waldo**

#### **How do I remove** *empty* **directory fred?**

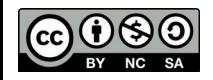

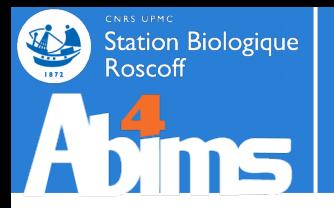

#### **How do I remove (delete forever) file**  $q$ **arply**?

**[stage01@nz~]\$ rm garply**

### **How do I remove directory waldo (with all its contents)?**

**[[stage01@nz](mailto:stage01@nz)~]\$ rm -r***f* **waldo**

#### **How do I remove** *empty* **directory fred?**

**[stage01@nz~]\$ rmdir fred**

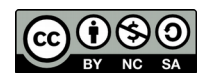

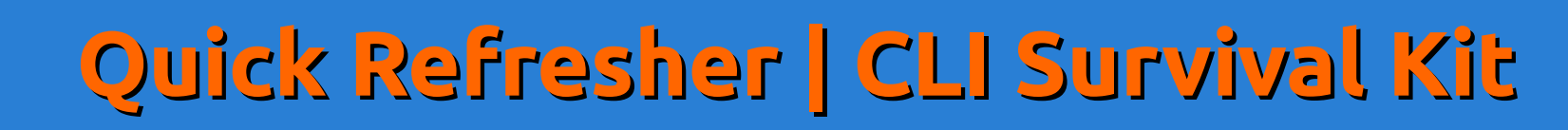

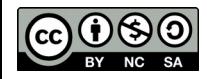

**ENRS UPMC**<br>Station Biologique<br>Roscoff

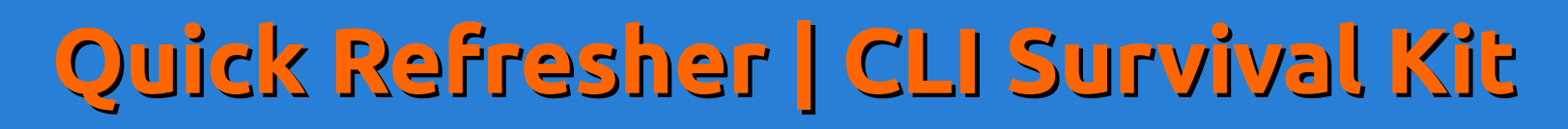

**[stage01@nz~]\$ file plugh**

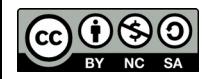

**Station Biologique**<br>Roscoff

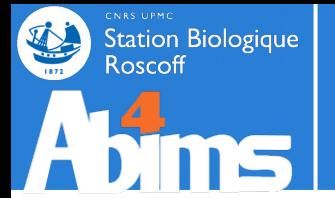

### How do know I what kind of data is stored in file plugh?

**[stage01@nz~]\$ file plugh**

How do I display the contents of file  $xyzzy$  (and recover control of the terminal right away) ?

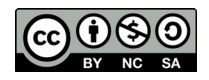

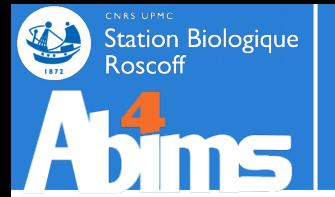

### How do know I what kind of data is stored in file plugh?

**[stage01@nz~]\$ file plugh**

How do I display the contents of file  $xyzzy$  (and recover control of the terminal right away) ?

**[[stage01@nz](mailto:stage01@nz)~]\$ cat xyzzy**

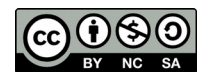

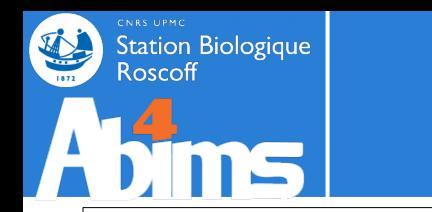

### How do know I what kind of data is stored in file plugh?

**[stage01@nz~]\$ file plugh**

How do I display the contents of file  $xyzzy$  (and recover control of the terminal right away) ?

**[[stage01@nz](mailto:stage01@nz)~]\$ cat xyzzy**

How do I display the beginning (end) of file thud?

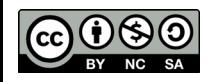

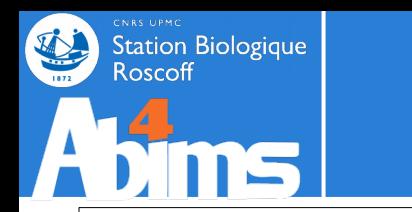

### How do know I what kind of data is stored in file plugh?

**[stage01@nz~]\$ file plugh**

How do I display the contents of file  $xyzzy$  (and recover control of the terminal right away) ?

**[[stage01@nz](mailto:stage01@nz)~]\$ cat xyzzy**

How do I display the beginning (end) of file thud?

**[stage01@nz~]\$ head thud [stage01@nz~]\$ tail thud**

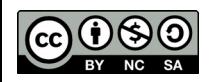

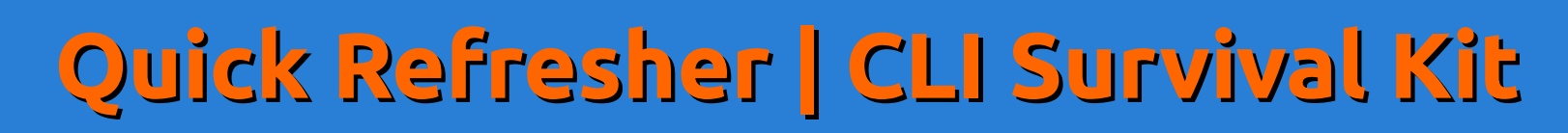

**[stage01@nz~]\$ file plugh**

How do I display the contents of file  $xyzzy$  (and recover control of the terminal right away) ?

**[[stage01@nz](mailto:stage01@nz)~]\$ cat xyzzy**

How do I display the beginning (end) of file thud?

**[stage01@nz~]\$ head thud**

**[stage01@nz~]\$ tail thud**

**How do I page through file ioofa?** 

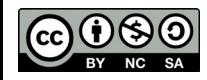

Station Biologique

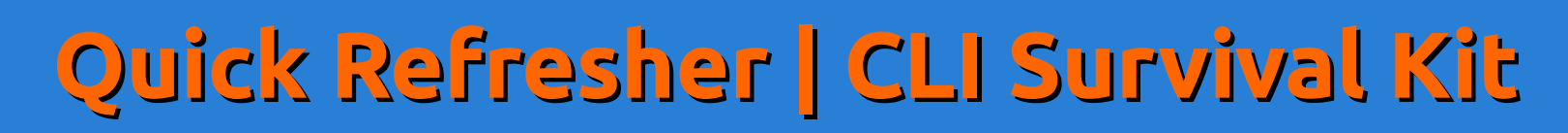

**[stage01@nz~]\$ file plugh**

How do I display the contents of file  $xyzzy$  (and recover control of the terminal right away) ?

**[[stage01@nz](mailto:stage01@nz)~]\$ cat xyzzy**

How do I display the beginning (end) of file thud?

**[stage01@nz~]\$ head thud**

**[stage01@nz~]\$ tail thud**

**How do I page through file ioofa?** 

**[stage01@nz~]\$ [stage01@nz~]\$ less less ioofa ioofa**

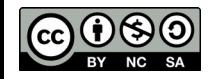

Station Biologique

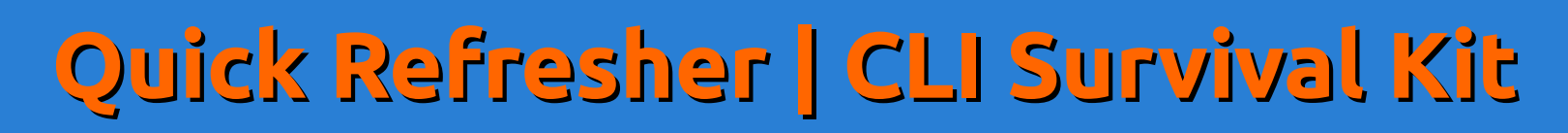

**[stage01@nz~]\$ file plugh**

How do I display the contents of file  $xyzzy$  (and recover control of the terminal right away) ?

**[[stage01@nz](mailto:stage01@nz)~]\$ cat xyzzy**

How do I display the beginning (end) of file thud?

**[stage01@nz~]\$ head thud**

**[stage01@nz~]\$ tail thud**

**How do I page through file ioofa?** 

**[stage01@nz~]\$ less ioofa [stage01@nz~]\$ less ioofa**

**How do I edit file omtg?** 

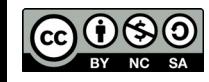

**Station Biologique** 

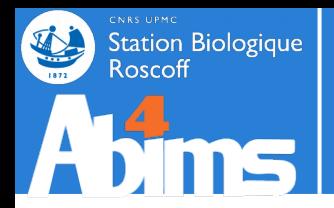

### **How do I run program How do I run program jimbo in the background ? in the background ?**

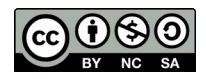
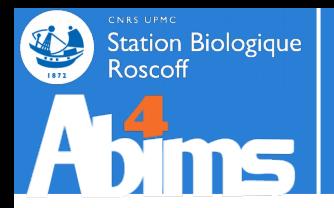

### **How do I run program How do I run program jimbo in the background ? in the background ?**

**[stage01@nz~]\$ jimbo &**

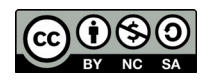

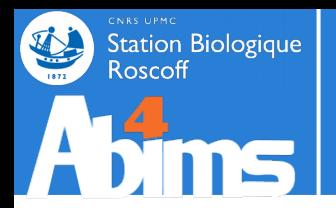

### **How do I run program How do I run program jimbo in the background ? in the background ?**

**[stage01@nz~]\$ jimbo &**

## **How do I relegate already running program wharty to the How do I relegate already running program wharty to the background? background?**

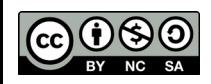

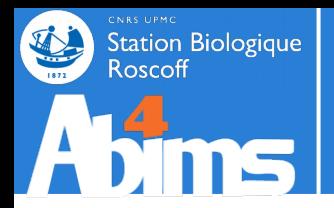

### **How do I run program How do I run program jimbo in the background ? in the background ?**

**[stage01@nz~]\$ jimbo &**

## **How do I relegate already running program wharty to the How do I relegate already running program wharty to the background? background?**

```
[stage01@nz~]$ wharty
[Ctrl+Z]
(…)
[stage01@nz~]$ bg
```
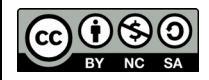

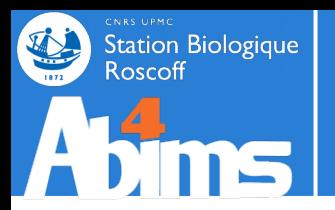

## **Quick Refresher | The Ground Rule**

## **When in doubt about running a program : When in doubt about running a program :**

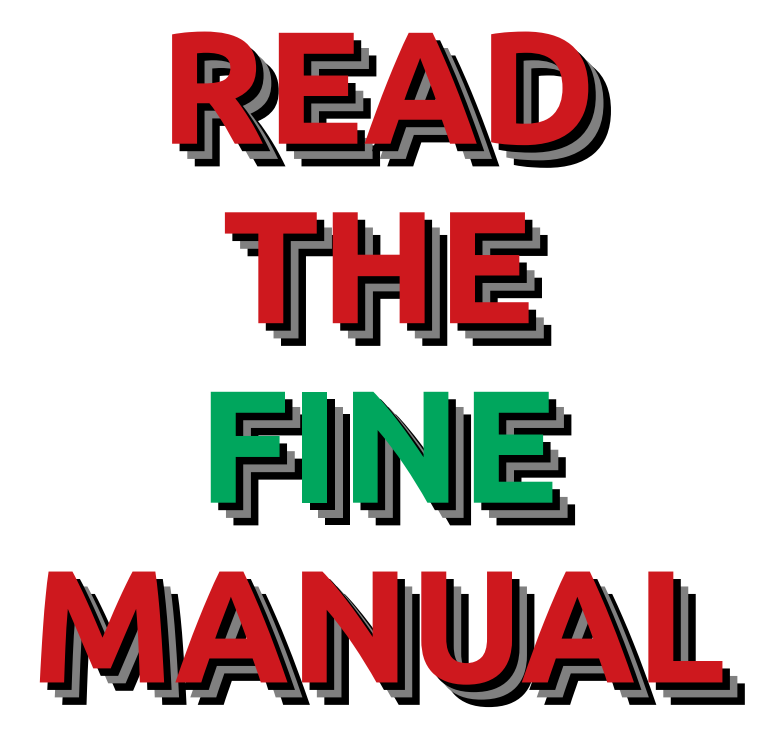

## **[stage01@nz~]\$ man** *command*

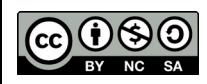

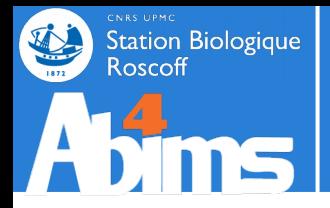

## 1.Open a terminal and connect to  $\mathsf{nz}_1$

**[stage01@nz~]\$ ssh -Y nz**

2.Jump to one of the cluster nodes **(nobody runs jobs on nz !)** 

**[stage01@nz~]\$ qlogin**

3.Go to your "project" directory **(don't work in you home directory !)** 

**[stage01@nz~]\$ cdprojet**

4.Get the course material 4.Get the course material

**[stage01@nz~]\$ wget https://frama.link/aldata2018**

5.Unpack the course material 5.Unpack the course material

**[stage01@nz~]\$ tar -zxvf aldata2018**

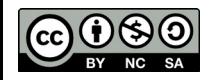

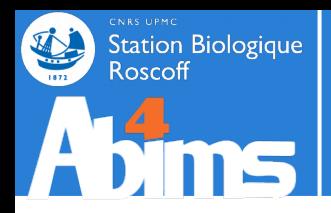

# **Advanced Linux | Outline**

- **1 A Quick Refresher**
- **2 Redirections & Pipes**
- **3 Slicing 'n Dicing files**
- **4 Regular Expressions**
- **5 Awk 101**
- **6 Batch Files 101**

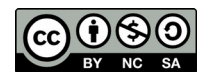

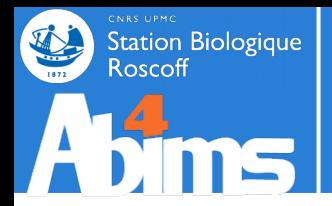

**Displaying command output on the terminal has its limitations : Displaying command output on the terminal has its limitations :**

- **1. Scrolling capacity is fnite 1. Scrolling capacity is fnite**
- **2. Difficult to reuse for further processing 2. Difficult to reuse for further processing**

**The puzzle : The puzzle : - How do I build the list of fles in the current directory matching a specifc - How do I build the list of fles in the current directory matching a specifc pattern and modifed at a given date ? pattern and modifed at a given date ?** 

**Some of the pieces : Some of the pieces : - I know how to list the fles in the current directory (with lss - I know how to list the fles in the current directory (with lss - I know how to look for patterns in text fles (with greps - I know how to look for patterns in text fles (with greps**

**What's missing : What's missing : - I don't know how to feed the output of ls into grep - I don't know how to feed the output of ls into grep**

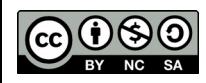

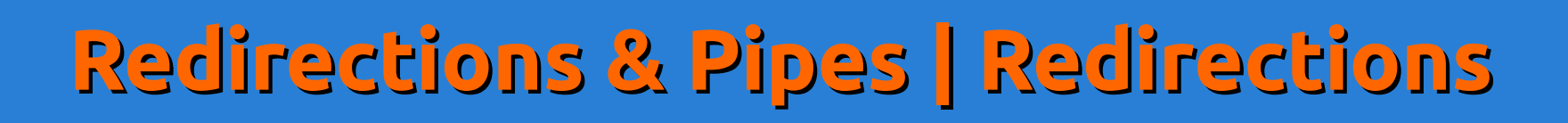

**All programs generate their output into** *channels* **(special types of All programs generate their output into** *channels* **(special types of fless. The terminal is just the default output channel (stdout for fless. The terminal is just the default output channel (stdout for**  standard output).<br>...

**Linux gives us** *redirections* **to replace the default output channel with a Linux gives us** *redirections* **to replace the default output channel with a fle. fle.**

Ex.: Using a redirection to store the output of a command to a file

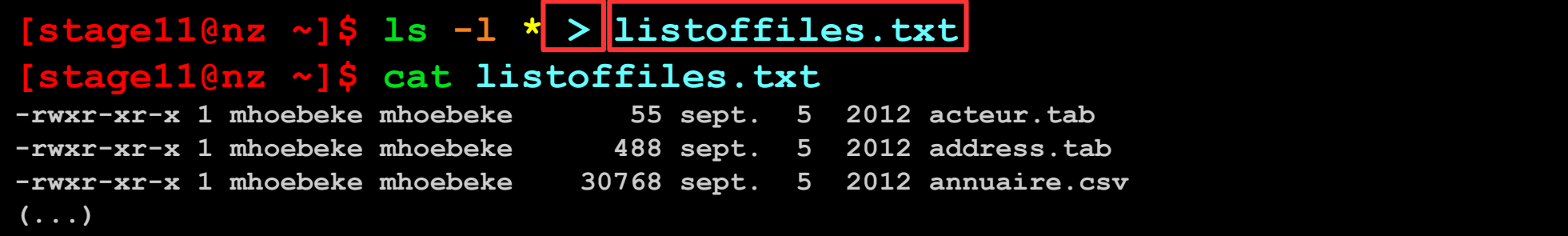

The redirection character **>** added after a command and its The redirection character **>** added after a command and its arguments and **followed by a filename** will create a file containing <mark>|</mark> the output of the command. the output of the command.

Station Biologique

If the file already exists, it will be overwritten

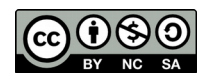

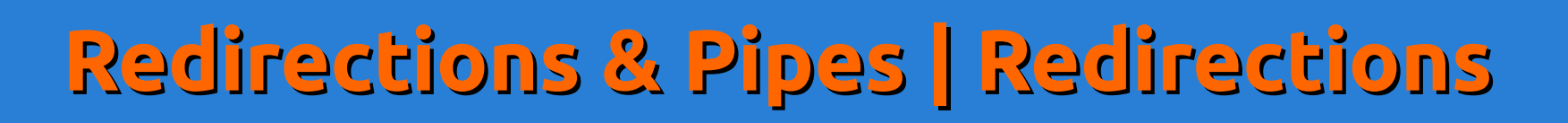

**Programs can read their input from** *channels* **(special types of fless. Programs can read their input from** *channels* **(special types of fless. There is a default input channel (stdin for standard input).**<br>... **Linux gives us** *redirections* **to use a fle as standard input. Linux gives us** *redirections* **to use a fle as standard input.**

Ex.: Using a redirection to use a file as input for grep using a redirection

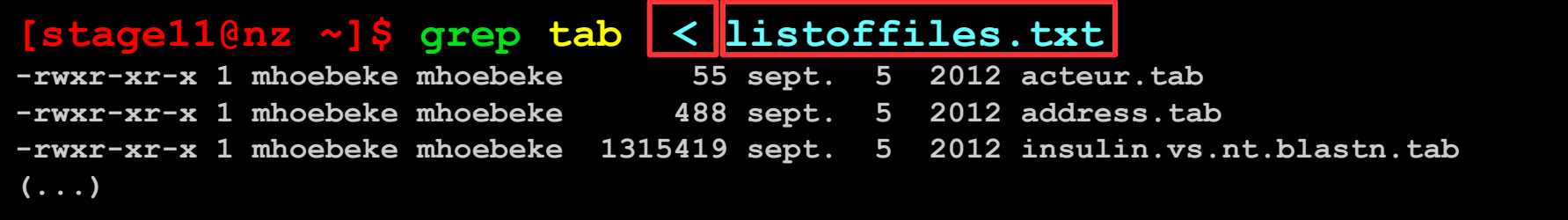

The redirection character **<** added after the arguments of a The redirection character **<** added after the arguments of a command and **followed by a flename** will use the fle as input for command and **followed by a flename** will use the fle as input for reading data instead of **stdin**. reading data instead of **stdin**.

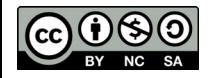

**Station Biologique** 

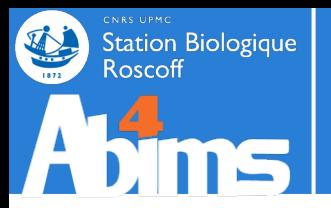

# **Redirections & Pipes | Redirections**

#### **Input and output redirections can be combined. Input and output redirections can be combined.**

Ex.: Using a redirection to use a file as input for grep, and for storing the result in a file

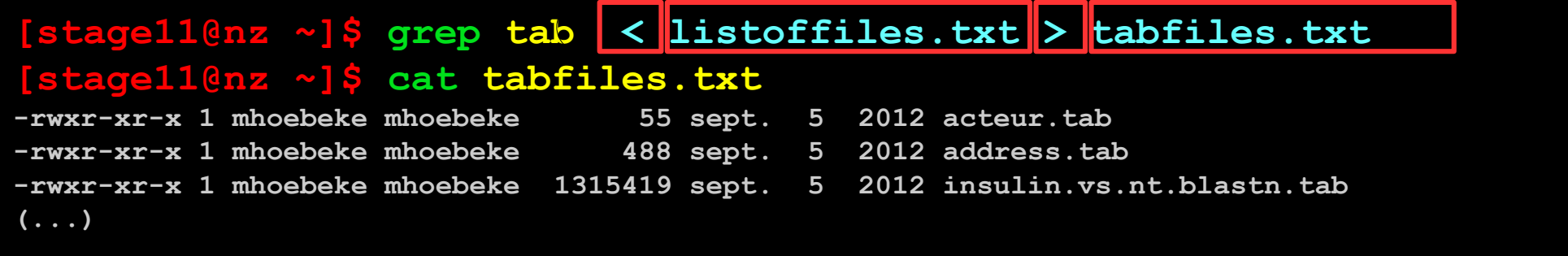

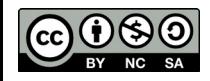

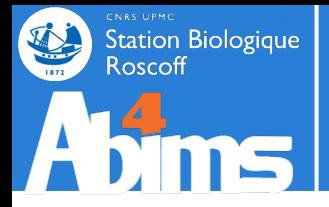

### *Pipes* **can be used to directly channel stdout from one command into**  *Pipes* **can be used to directly channel stdout from one command into stdin of the next command stdin of the next command**

Ex.: Using a pipe to **grep** for a pattern in the output of **ls**

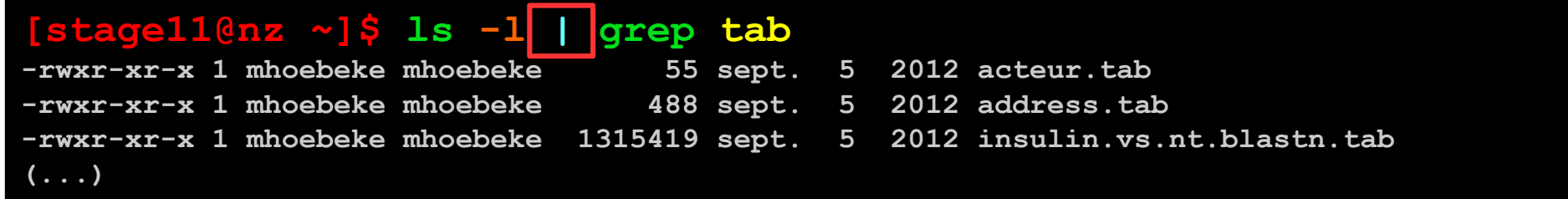

The pipe symbol **|** is placed after the arguments of the frst The pipe symbol **|** is placed after the arguments of the frst command and before the second command. command and before the second command.

Series of commands can be linked with pipes.

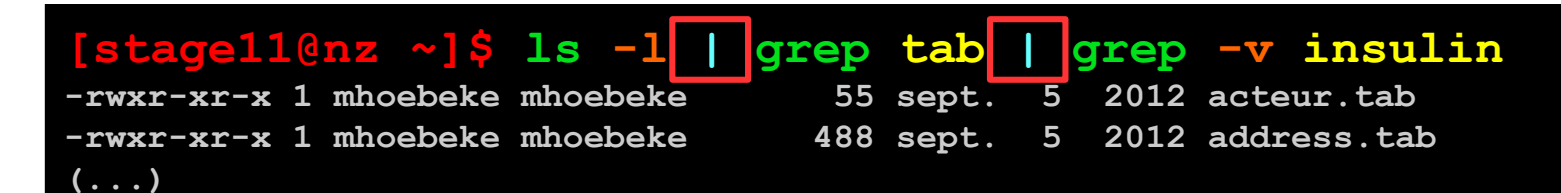

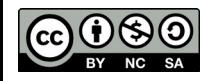

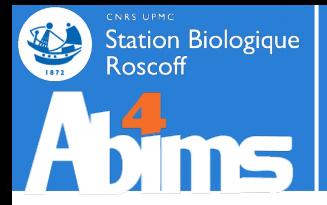

# **Redirections & Pipes | Tips**

**There is a special channel, stderr (for standard error), different from There is a special channel, stderr (for standard error), different from stdout, where commands write error messages when necessary. stdout, where commands write error messages when necessary.** *By default stderr is also the terminal output... By default stderr is also the terminal output...*

Ex.: Redirecting stdout only will still generate error messages on the terminal.

**[stage11@nz ~]\$ ls -lR /home/fr2424 > /tmp/lsfr2424.txt ls: cannot open directory /home/fr2424/administration/bmasse: Permission denied ls: cannot open directory /home/fr2424/administration/carou: Permission denied ls: cannot open directory /home/fr2424/administration/hmignot: Permission denied (...)**

The redirection of **stderr** is possible by adding the **>&** redirection The redirection of **stderr** is possible by adding the **>&** redirection symbol after a command's arguments. symbol after a command's arguments.

**[stage11@nz ~]\$ ls -lR /home/fr2424 > /tmp/lsfr2424.txt >& /tmp/lserrors.txt [stage11@nz ~]\$ cat /tmp/lserrors.txt ls: cannot open directory /home/fr2424/administration/bmasse: Permission denied ls: cannot open directory /home/fr2424/administration/carou: Permission denied ls: cannot open directory /home/fr2424/administration/hmignot: Permission denied (...)**

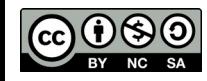

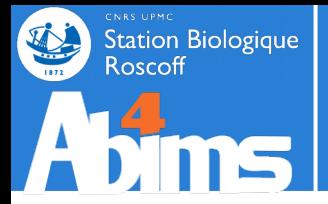

**To ignore what's generated on an output channel (stdout or stderrs, it To ignore what's generated on an output channel (stdout or stderrs, it can be redirected to a special fle : /dev/null. can be redirected to a special fle : /dev/null.**

**[stage11@nz ~]\$ ls -lR /home/fr2424 > /tmp/lsfr2424.txt >& /dev/null [stage11@nz ~]\$**

**To redirect an output channel (stdout or stderrs to an already To redirect an output channel (stdout or stderrs to an already existing fle without overwriting its contents, the redirect append (>>s existing fle without overwriting its contents, the redirect append (>>s symbol can be used. symbol can be used.**

```
[stage11@nz ~]$ ls *.tab > fileswithcolumns.txt 
[stage11@nz ~]$ wc -l fileswithcolumns.txt
5 fileswithcolumns.txt
[stage11@nz ~]$ ls *.csv >> fileswithcolumns.txt 
[stage11@nz ~]$ wc -l fileswithcolumns.txt
 7 fileswithcolumns.txt
```
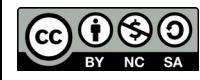

# **Redirections & Pipes | Summary**

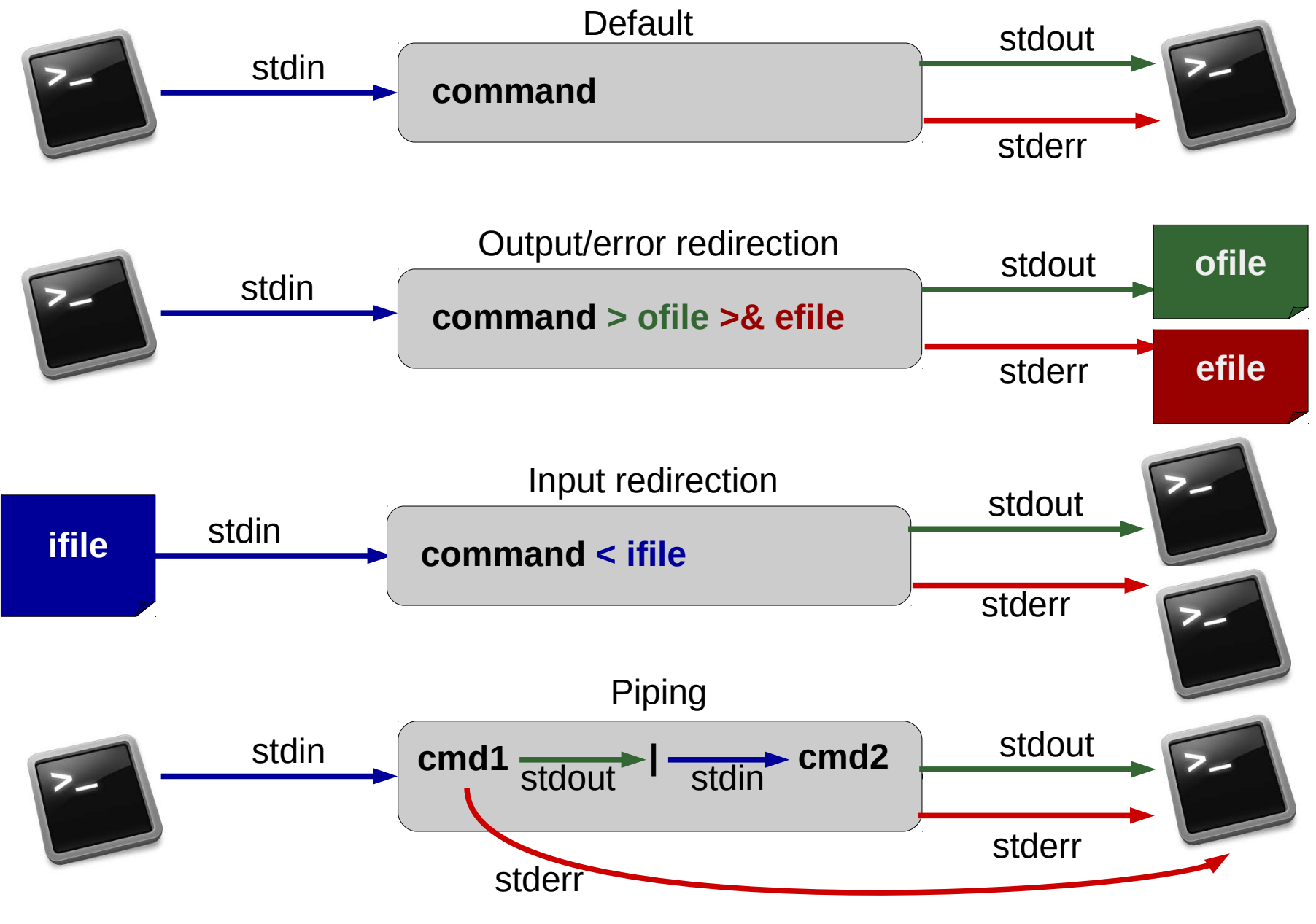

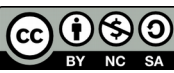

Station Biologique<br>Roscoff

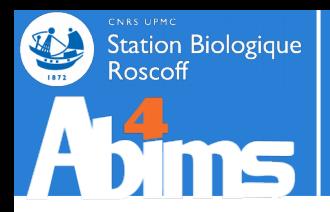

- **1 A Quick Refresher**
- **2 Redirections & Pipes**
- **3 Slicing 'n Dicing files**
- **4 Regular Expressions**
- **5 Awk 101**
- **6 Batch fles 101**

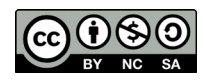

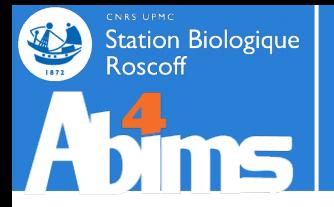

**Beware when copying text fles from foreign systems, especially from Beware when copying text fles from foreign systems, especially from**  the MS-DOS family tree (including the Windows offspring).<br>— **Format diferences can bite real hard. Format diferences can bite real hard.**

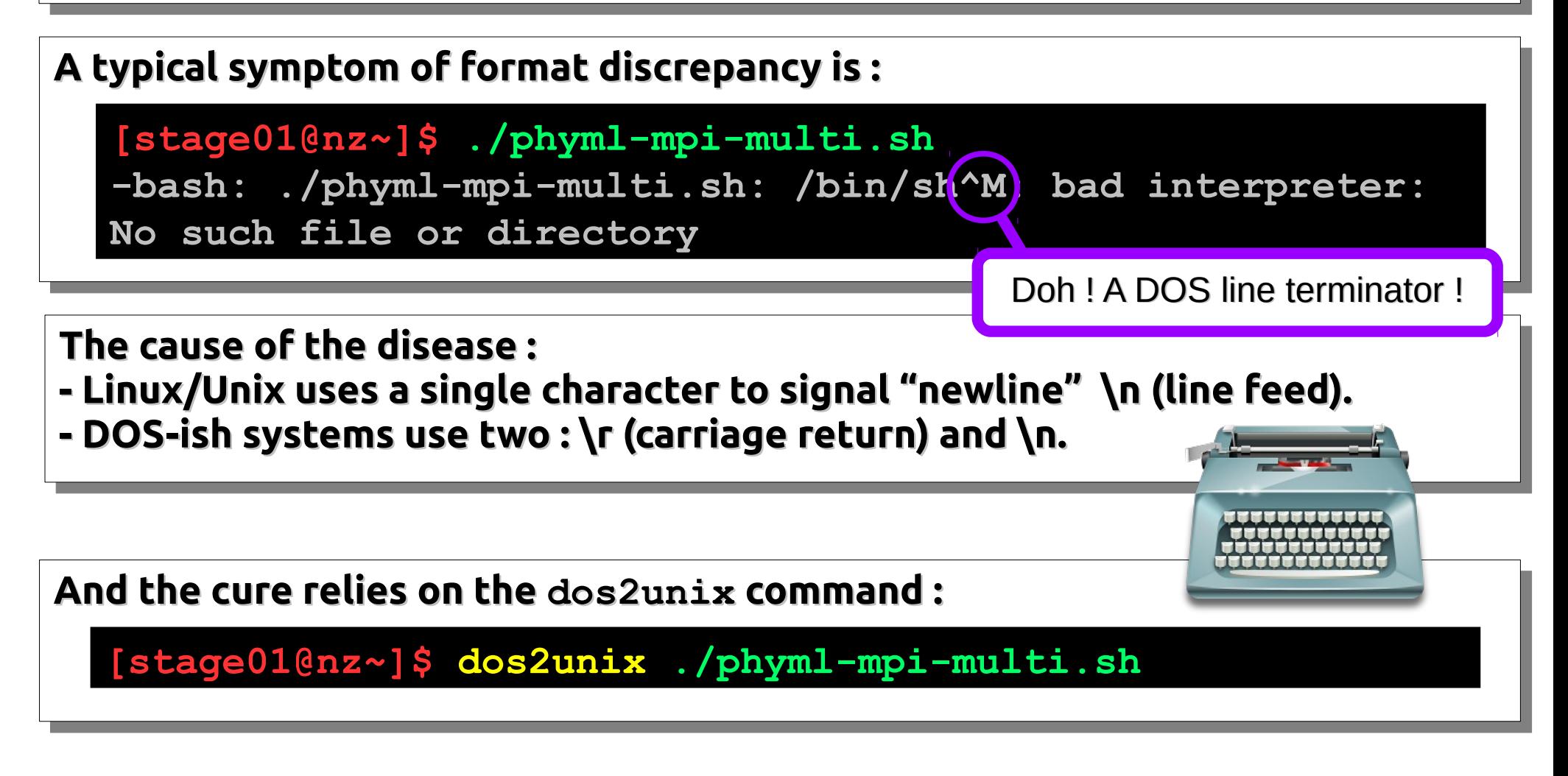

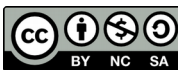

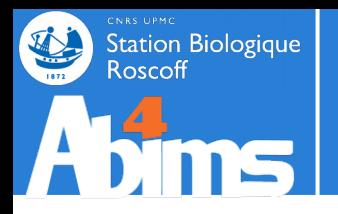

# **Slicing 'n Dicing | Extracting Lines**

### **Remember Remember grep grep ? ?**

The **grep** command takes two arguments : a *pattern* and a *file name* ; it displays every line of the file matching the pattern.

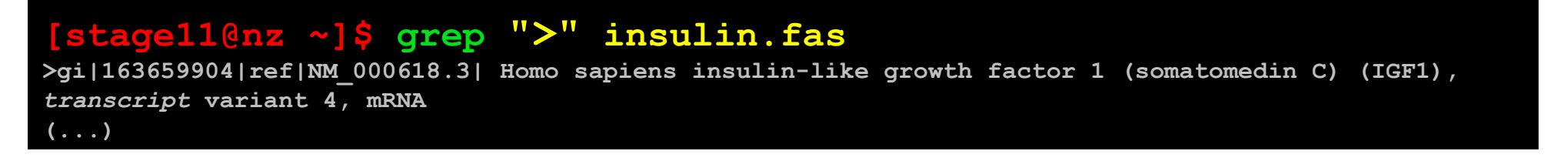

**grep** has loads of options, among which the most common are :

- **-i** (ignore upper/lower case differences),
- **-v** (display lines *not* matching the pattern),
- **-c** (display the line count instead of the actual lines),
- **-r** (recursively examine the contents of the **directory** given as second argument).

#### **[stage11@nz ~]\$ grep -r -c -i TRANSCRIPT .**

**./insulin\_vs\_nt.blast:144**

- **./acteur.csv:0**
- **./insulin.fas:5**

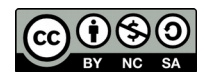

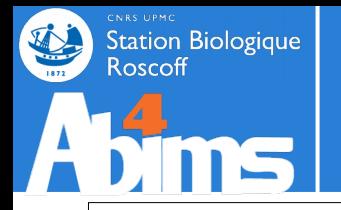

**(...)**

# **Slicing 'n Dicing | Extracting Lines**

#### **Contextual Contextual grep**

When the relevant information spans several lines, **grep** can give contextual information. With the **-A** *n* option, **grep** displays for each matching line, the *n* **following** lines (A : after)

#### **[stage11@nz ~]\$ grep -A 1** "**>**" **insulin.fas >gi|163659904|ref|NM\_000618.3| Homo sapiens insulin-like growth factor 1 (somatomedin C) (IGF1), transcript variant 4, mRNA TTTTGTAGATAAATGTGAGGATTTTCTCTAAATCCCTCTTCTGTTTGCTAAATCTCACTGTCACTGCTAA >gi|163659900|ref|NM\_001111284.1| Homo sapiens insulin-like growth factor 1 (somatomedin C) (IGF1), transcript variant 2, mRNA GCATACCTGCCTGGGTGTCCAAATGTAACTAGATGCTTTCACAAACCCCACCCACAAAGCAGCACATGTT**

With the **-B** *n* option, **grep** displays for each matching line, the *n* **preceding** lines (B: before)

With the **-C** *n* option, **grep** displays for each matching line, the *n* **surrounding** lines (C: context)

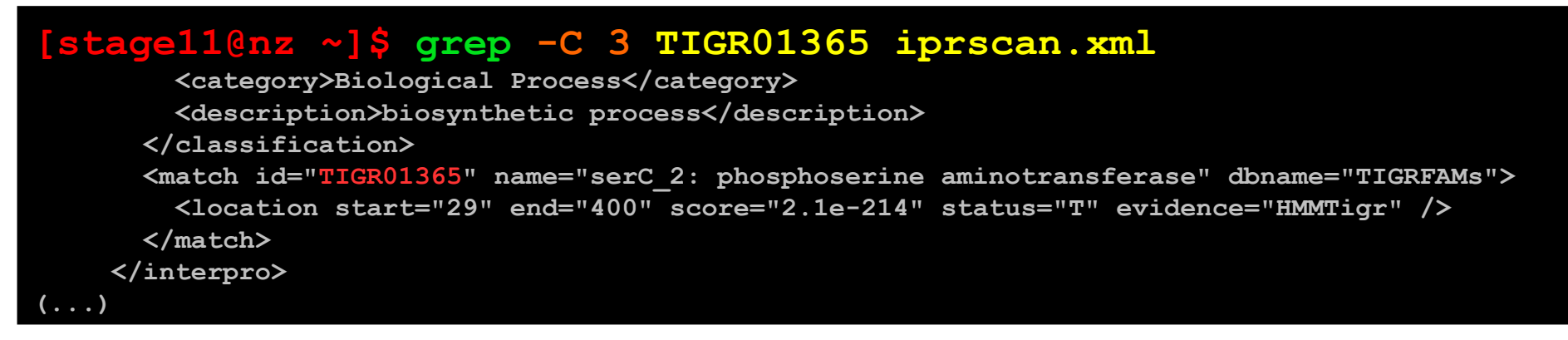

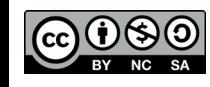

# **Slicing 'n Dicing | Extracting Columns**

The **cut** command takes an option describing how to extract columns (aka fields) and an argument with the name of the file containing *tabular* (columns are separated by **<TAB>** characters).

Ex. : extracting the first column of a file using the **-f 1** syntax.

#### **[stage11@nz ~]\$ cut** -**f 1 acteur.tab**

**Chuck Sylvester**

**Station Biologique** 

**Roscoff** 

**Steven**

**(...)**

Ex. : extracting the second and third columns of a file using the **-f 2,3** syntax.

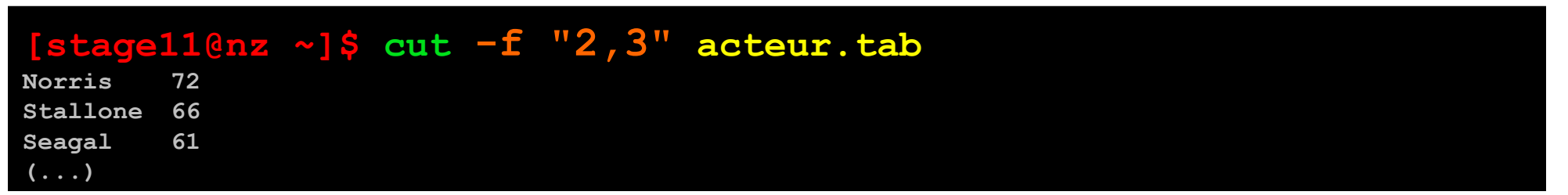

Ex. : extracting **all but** the second and third columns of a file using the  $-$ -complement option.

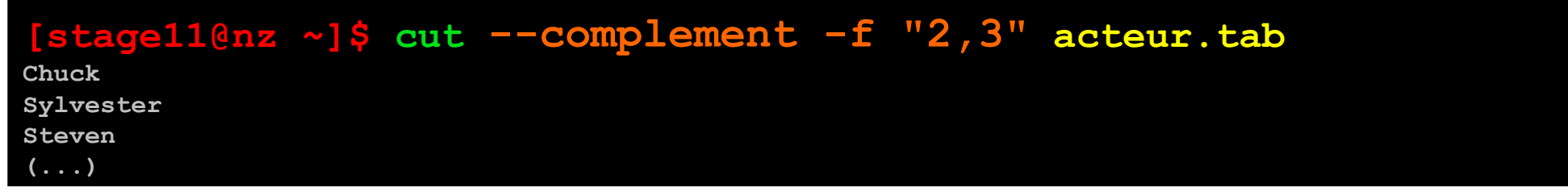

Ex. : using the **-d** syntax to specify the field delimiter.

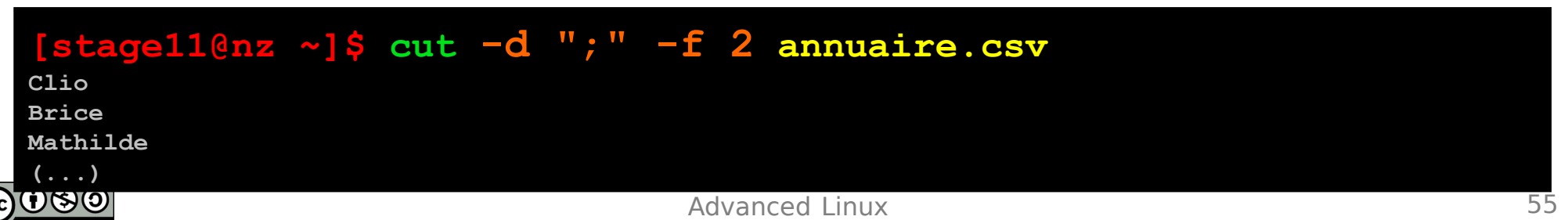

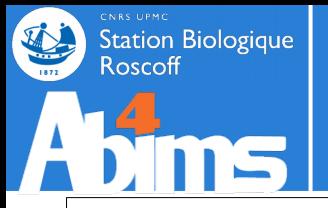

# **Slicing 'n Dicing | Sorting Files**

The **sort** command is used to sort files. It takes a filename as argument and options allow to specify sort fields and/or sort types.

Ex. : alphabetically sorting the lines of a file

**[stage11@nz ~]\$ sort pop\_ville.tab Paris 4193031 Roscoff 3705 Tokyo 13010279**

Ex. : alphabetically sorting the lines of a file using a specific field (**-k** option)

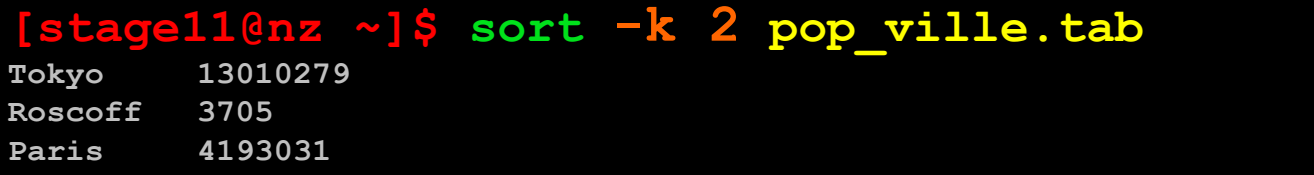

Ex. : numerically sorting the lines of a file using a specific field (**-n** option)

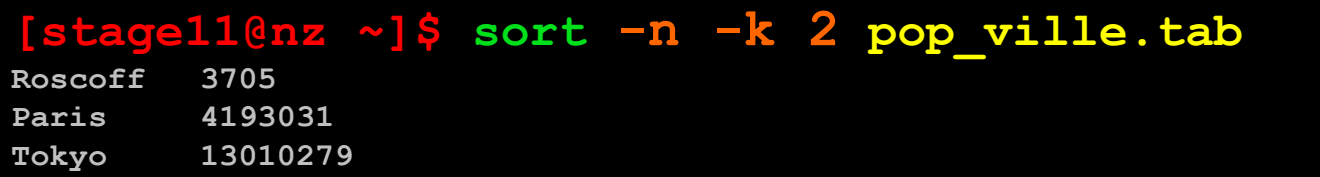

Ex. : reversing the sort order with the **-r** option

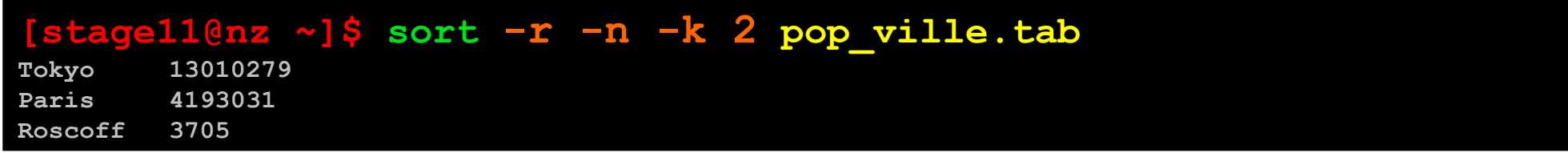

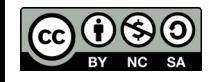

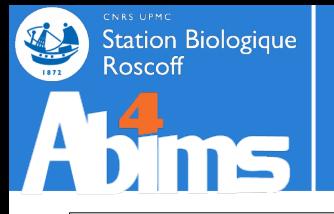

## **Slicing 'n Dicing | Managing Occurrences**

The **uniq** command is used to remove consecutive identical lines in a file. **On a sorted file, it removes all repeated lines.**

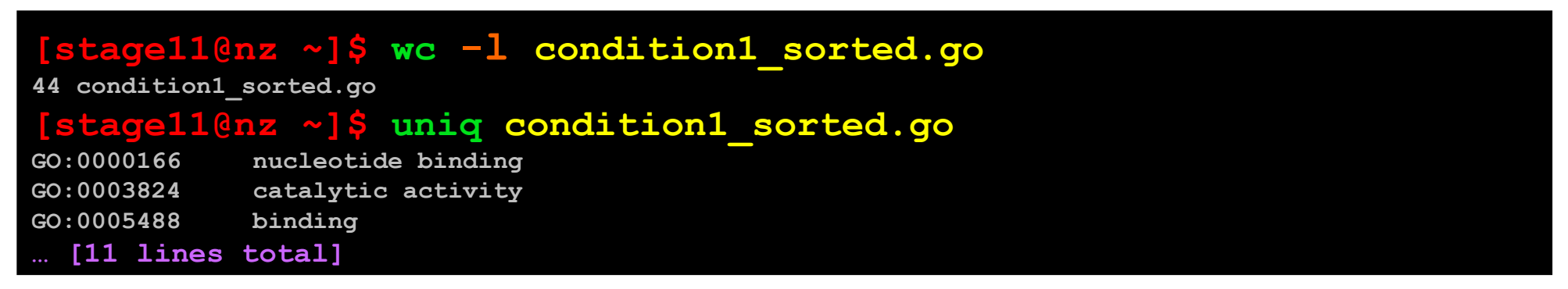

**uniq** can also be used to count occurrences with the **-c** option:

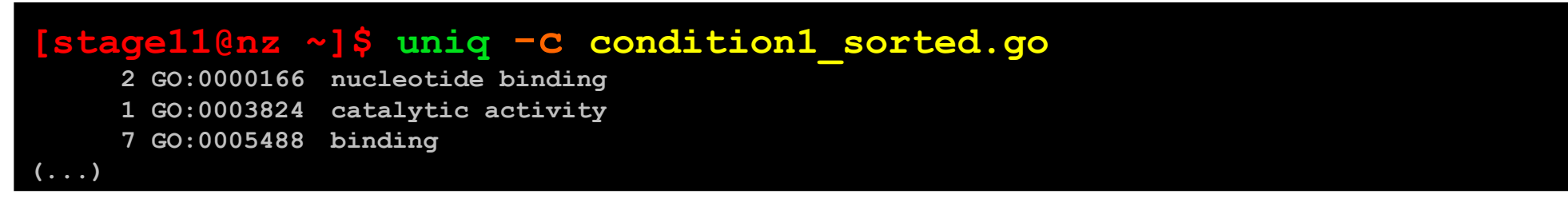

or to extract unique occurrences with the **-u** option:

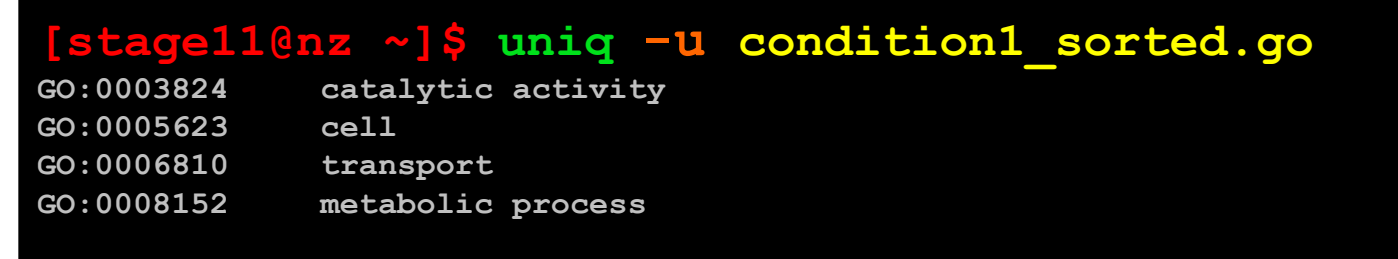

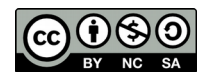

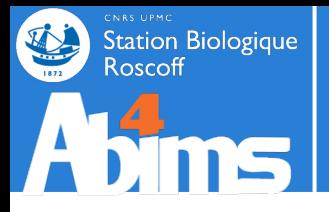

## **Slicing 'n Dicing | Merging Tabular Data**

The **join** command is used merge two files **having a** *sorted* **column in common**. It is used as follows :

**join -1** *n* **-2** *m* **file1 file2**

where :

- in  $-1$  *n* : **n** is the position of the common column in **file1**
- in **-2** *m :* **m** is the position of the common column in **file2**

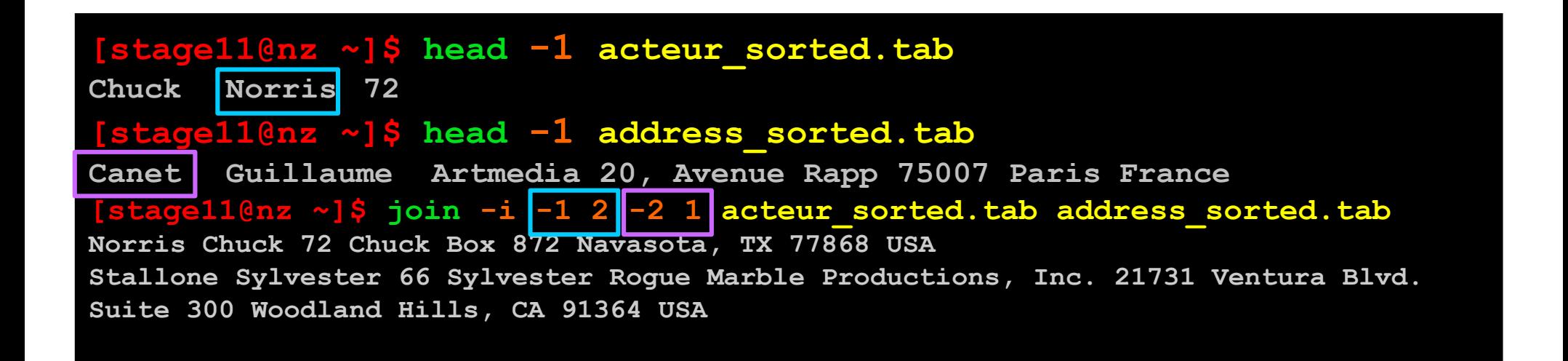

The **-i** option can be added to ignore case differences in key column values

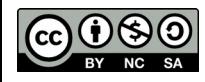

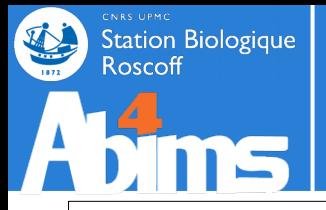

## **Slicing 'n Dicing | Simple Text Substitutions**

The **sed** command is the swiss army-knife for performing manipulation on the contents of (text) files. Its basic usage looks like :

#### **sed** "*operation*" [**file]**

Where :

- *operation :* recipe(s) describing operations to perform on the contents (substitute, delete, paste…)
- **file** *:* the file to act upon (optional : remember how pipes work ?)

#### Ex. : Simple text substitution

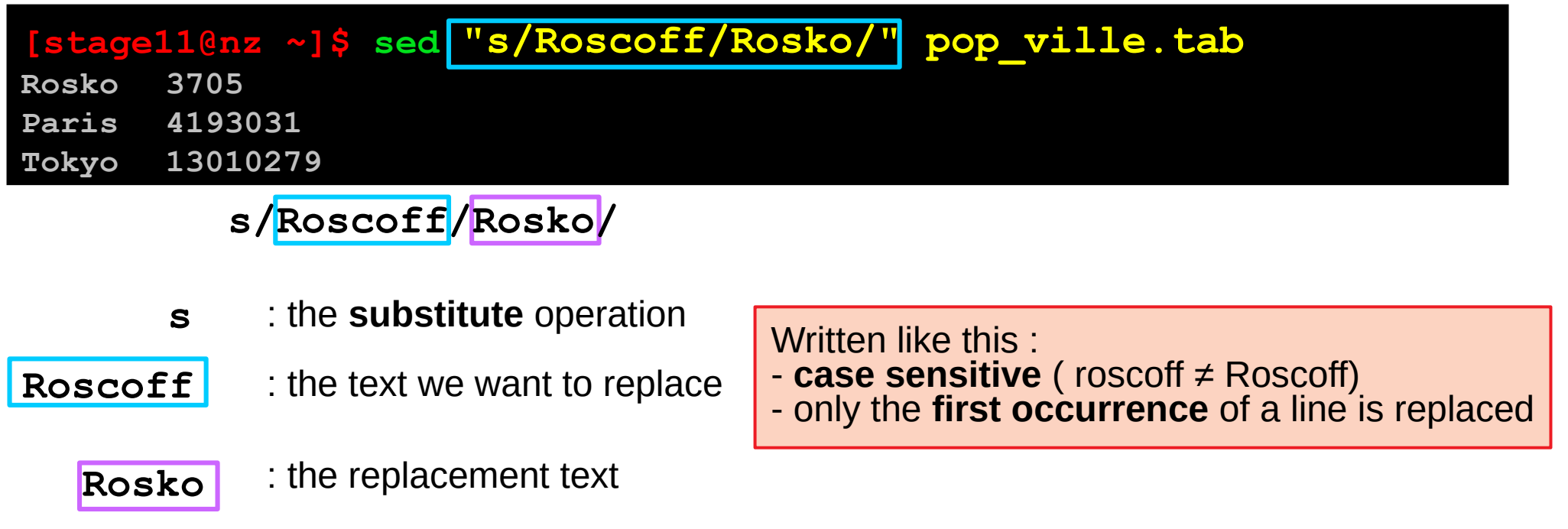

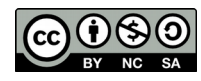

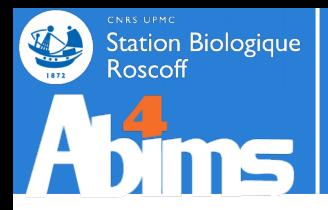

## **Slicing 'n Dicing | Simple Text Substitutions**

Ex. : Field delimiter substitution

#### **[stage11@nz ~]\$ sed** "**s/\t/;/g**" **acteur.tab Chuck;Norris;72 Sylvester;Stallone;66 Steven;Seagal;61**

### **s/\t/;/g**

- **s** : the **substitute** operation
- : the text we want to replace  $=$  the TAB character **\t**

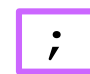

: the replacement text

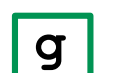

**g** : a **flag** to indicate global substitution (all occurrences of the line)

The **i flag** can be used to ignore uppercase/lowercase differences on the pattern to match

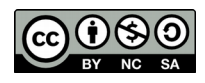

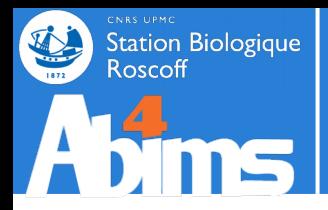

## **Slicing 'n Dicing | Simple Text Substitutions**

Ex. : Using locations to operate on specific line ranges

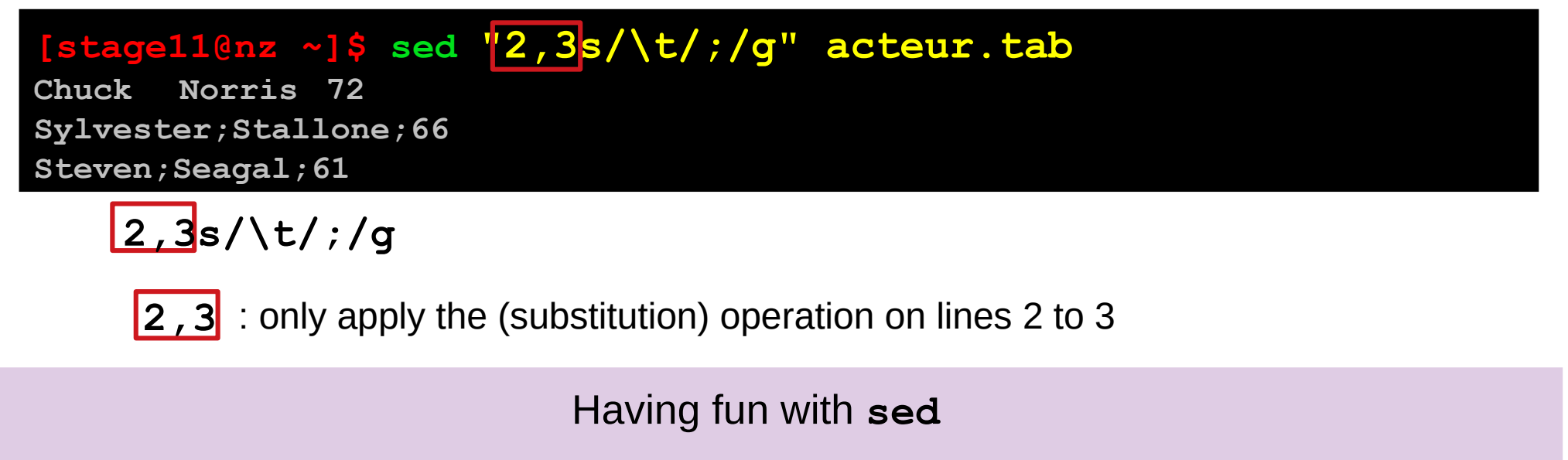

Ex. : Using the delete operator

**[stage11@nz ~]\$ sed** "**2d**" **acteur.tab Chuck Norris 72 Steven Seagal 61**

Ex. : Combining operators : pasting & replacing

**[stage11@nz ~]\$ sed** "**2p; s/Sylvester/Sly/**" **acteur.tab Chuck Norris 72 Sylvester Stallone 66 Sly Stallone 66 Steven Seagal 61**

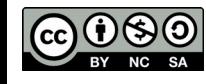

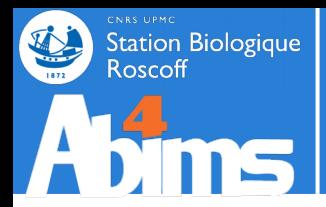

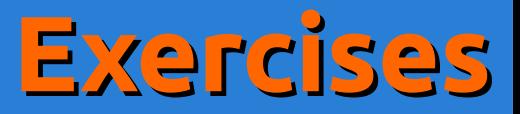

● Extract the actors last names from **acteur.tab**

• Order the actors in **acteur. tab** by (increasing) age

● Replace the TAB character in **acteur.tab** with a semicolon (;). Store the result in **acteur.csv**

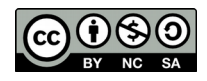

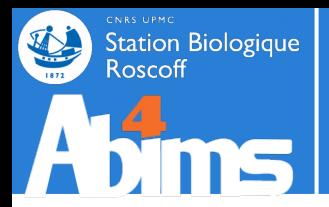

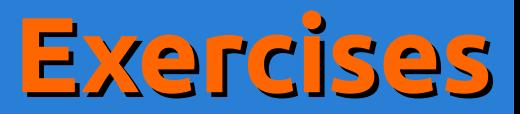

● Extract the actors last names from **acteur.tab**

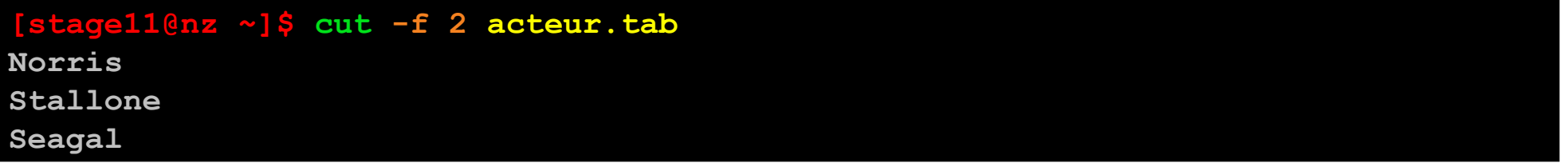

• Order the actors in acteur. tab by (increasing) age

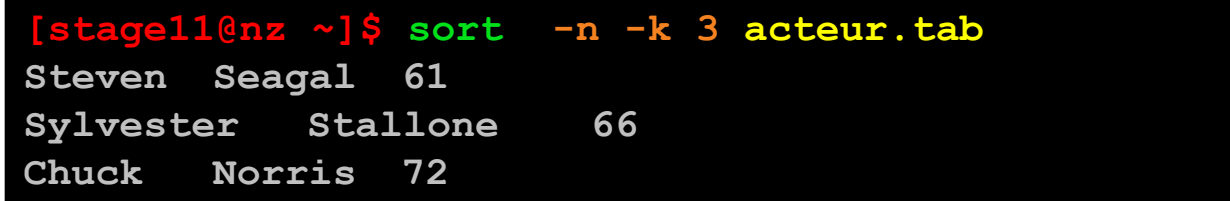

● Replace the TAB character in **acteur.tab** with a semicolon (;). Store the result in **acteur.csv**

**[stage11@nz ~]\$ sed** "**s/\t/;/g**" **acteur.tab > acteur.csv**

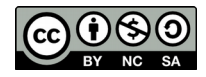

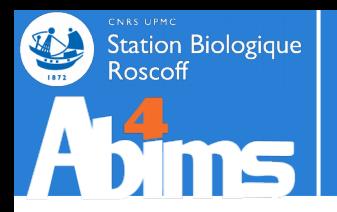

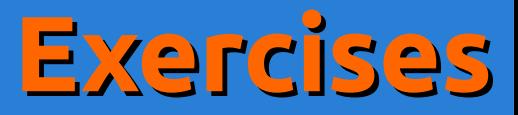

## Using the **annuaire.csv** file

- Sort the file using the **team** column  $(6<sup>th</sup>)$
- Extract the **name**  $(1<sup>st</sup>)$ , **firstname**  $(2<sup>nd</sup>)$ , **unit**  $(5<sup>th</sup>)$ and **team**  $(6<sup>th</sup>)$  columns
- Only keep people belonging to the **umr7144** unit.
- Store the result in file annuaire umr7144.csv

## **All this using a single command line**

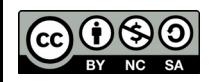

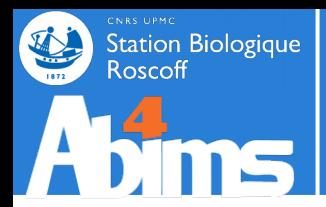

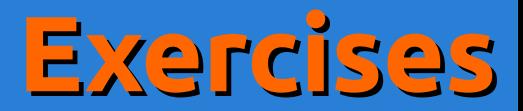

## TIMTOWDI

**[stage11@nz ~]\$ grep "umr7144"** *annuaire.csv* **| cut -d ";" -f "1,2,5,6" | sort -k 4 -t ";" > annuaire\_umr7144.csv**

**[stage11@nz ~]\$ sort -k 6 -t ";"** *annuaire.csv* **| grep "umr7144" | cut -d ";" -f "1,2,5,6" > annuaire\_umr7144.csv**

**[stage11@nz ~]\$ cut -d ";" -f "1,2,5,6"** *annuaire.csv* **| sort -k 4 -t ";" | grep "umr7144" > annuaire\_umr7144.csv**

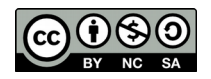

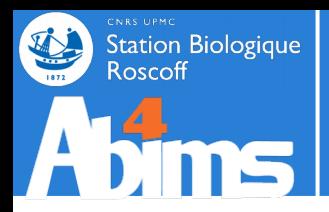

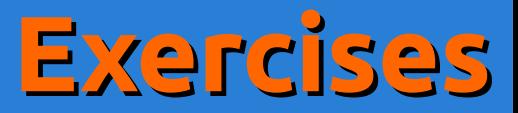

## Using the **condition2.go** file

Determine the most frequent GO **number** (not the complete identifer, i.e. 0395853 in GO:0395853)

## **All this using a single command line**

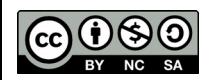

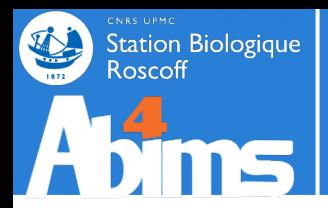

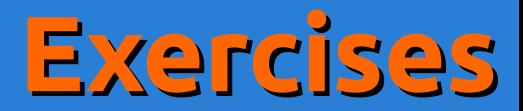

## TIMTOWDI

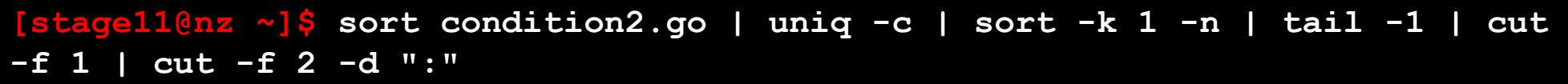

#### **[stage11@nz ~]\$ sort condition2.go | uniq -c | sort -k 1 -r -n | head -1 | cut -f 1 | cut -f 2 -d ":"**

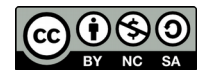

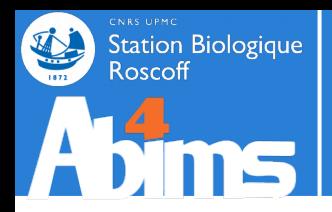

- **1 A Quick Refresher**
- **2 Redirections & Pipes**
- **3 Slicing 'n Dicing files**
- **4 Regular Expressions**
- **5 Awk 101**
- **6 Batch fles 101**

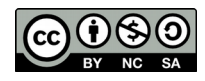

## Station Biologique **Regular Expressions | A Defnition**

A regular expression, regex or regexp is, in [theoretical computer science](https://en.wikipedia.org/wiki/Theoretical_computer_science) and  $\vert$ [formal language](https://en.wikipedia.org/wiki/Formal_language) theory, a sequence of [characters](https://en.wikipedia.org/wiki/Character_(computing)) that define a search [pattern](https://en.wikipedia.org/wiki/Pattern_matching). Usually this pattern is then used by [string searching algorithms](https://en.wikipedia.org/wiki/String_searching_algorithm) for "find" or | "find and replace" operations on strings. "find and replace" operations on [strings](https://en.wikipedia.org/wiki/String_(computer_science)).

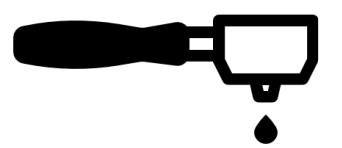

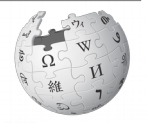

### **A sequence of characters that define a search pattern**

**Two types of constraints define the pattern :**

- **The very nature of the characters : letters / digits / space or punctuation**
- The sequential organization of the characters : the position(s) they are allowed to **occupy in the sequence**

Some real world examples : Some real world examples :

- A (french domestic) phone number (i.e. 07 45 12 96 43) => a sequence of  $\frac{1}{5}$  groups of 2 digits each,  $\vert$ separated by a **space character**. separated by a **space character**.
- A DNA sequence coding for a (bacterial) protein => a series of **letters chosen from {a,t,g,c}** grouped by **triplets**, where the **first and last triplet** belong to two **specific subsets** of all possible triplets. ● A DNA sequence coding for a (bacterial) protein => a series of **letters chosen from {a,t,g,c}** grouped by **triplets**, where the **first and last triplet** belong to two **specific subsets** of all possible triplets.

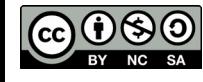

 $\lambda$ oscoff

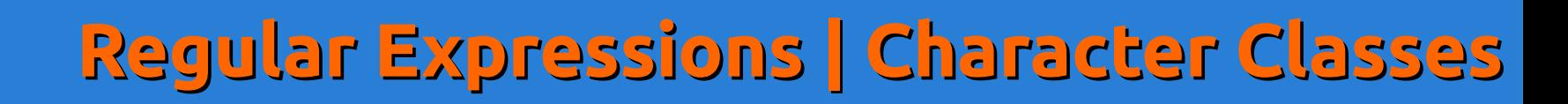

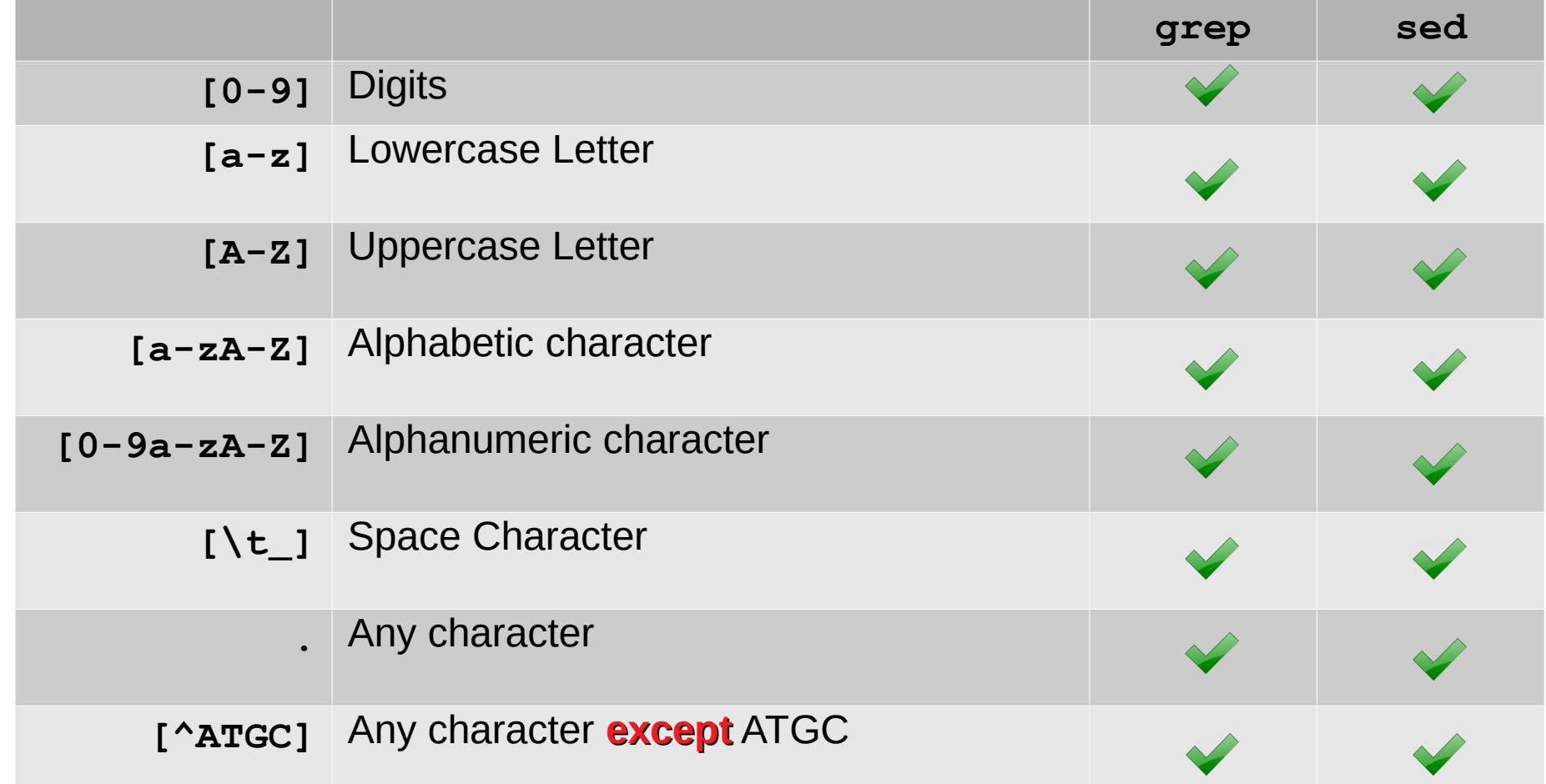

A sample pattern for a phone number :

**[0-9][0-9][\t\_][0-9][0-9][\t\_][0-9][0-9][\t\_][0-9][0-9][\t\_][0-9][0-9]**

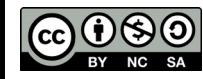

Station Biologique<br>Roscoff

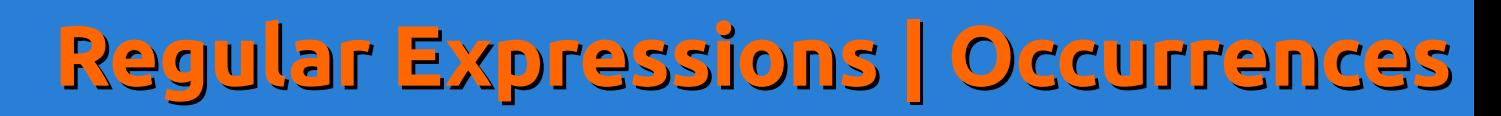

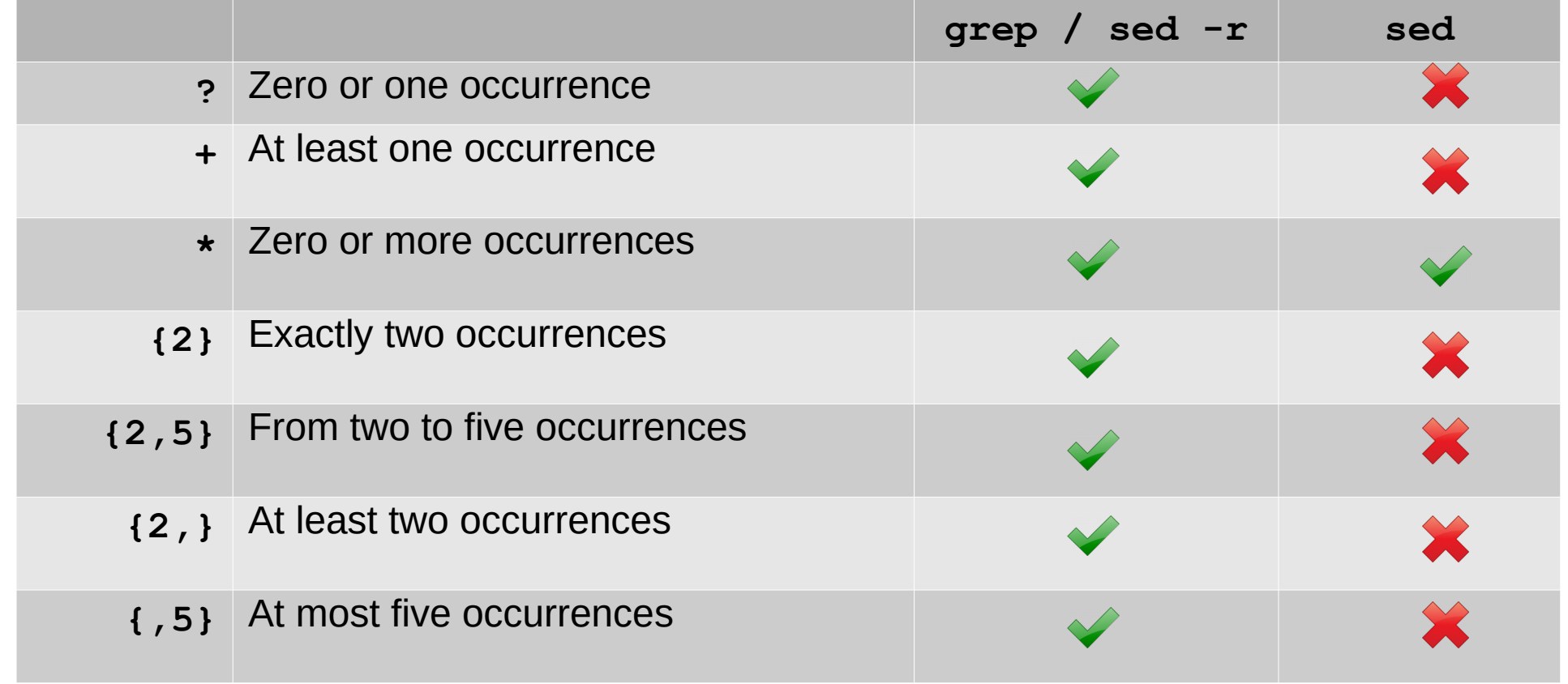

A sample pattern for a phone number including occurrence operators : **[0-9]{2}[\t\_][0-9]{2}[\t\_][0-9]{2}[\t\_][0-9]{2}[\t\_][0-9]{2}**

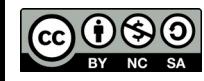

Station Biologique

## **Regular Expressions | Special characters**

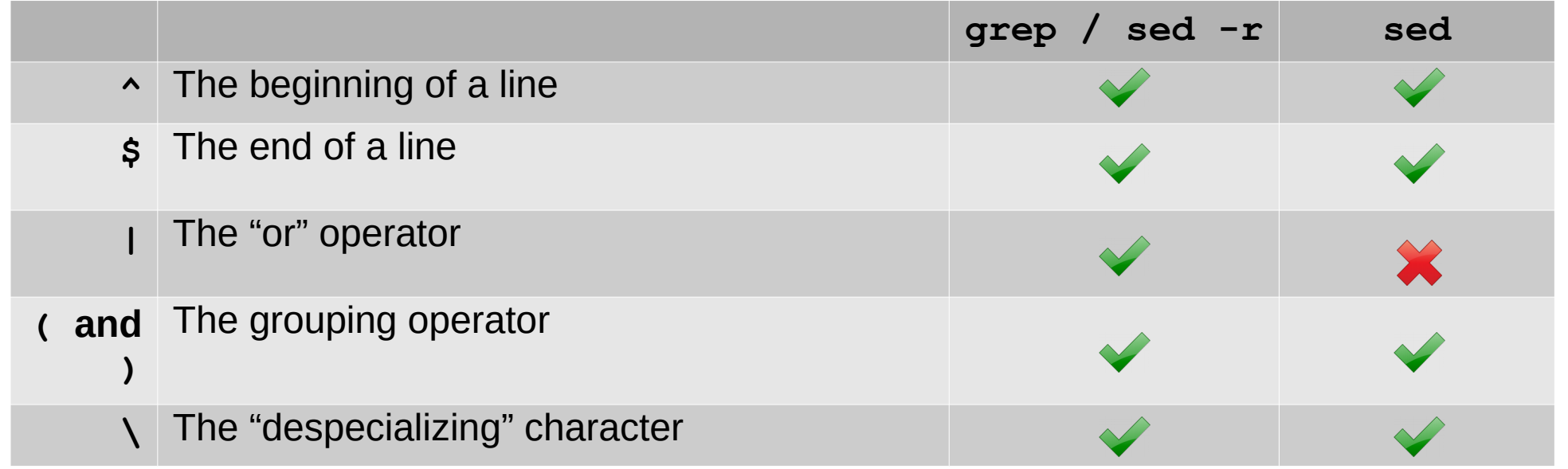

A sample pattern for a single phone number on a line using grouping :

$$
\sqrt{\frac{1}{10}[0-9]{2}}[2]^{2}[\sqrt{t}]^{10-9}[4]^{2}
$$

A sample pattern to search for amounts in dollars with optional cents:

$$
\sqrt{5}[0-9]+(1) \cdot [0-9]+)?
$$

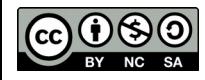

**Station Biologique** 

Advanced Linux 72
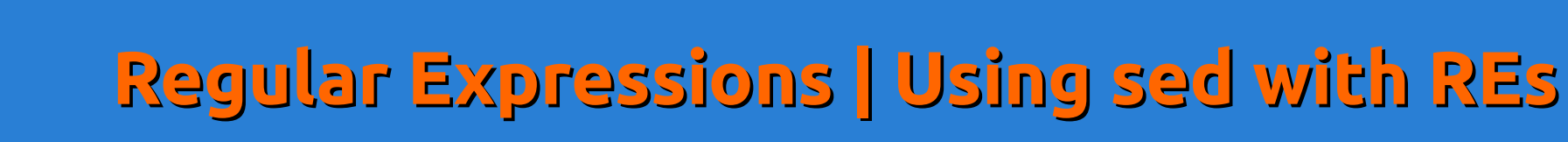

**Patterns with regular expressions can be used when using sed for substitutions.**

#### **Each of the matches between parentheses can be referenced in the replacement string.**

Ex.: swapping the first two columns in a CSV file using semi-colons

$$
s/\sqrt{\left(\left[\begin{array}{c}1\end{array}\right]}\cdot\left[\begin{array}{c}1\end{array}\right]\cdot\left[\begin{array}{c}1\end{array}\right]\cdot\left[\begin{array}{c}1\end{array}\
$$

- **^** : anchor to the beginning of the line
- **[^;]\*** : the contents of a field (any character except a semi-colon)
- **\1** : a reference to the first pattern between ()
- **\2** : a reference to the second pattern described between ()

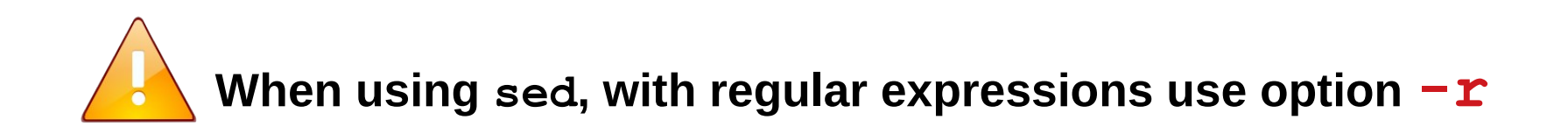

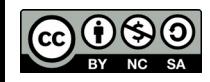

Station Biologique

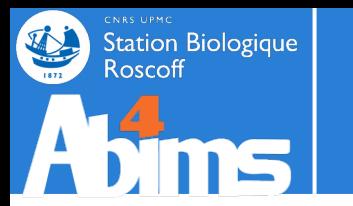

### **Recommendation : use egrep (extended grep) instead of grep**

**egrep** has better support for regular expressions

Ex.: Looking for phone numbers in the **annuaire.csv** file.

**[stage11@nz ~]\$ egrep --color "([0-9]{2} ){4}[0-9]{2}" annuaire.csv** Boye;Aurelien;aurelien.boye{AT}sb-roscoff.fr;**02 98 29 23 23**;fr2424;lbm Czerwinska;Urszula;urszula.czerwinska{AT}sb-roscoff.fr;**02 98 29 23 23**;fr2424;lbm Divoux;Jordane;jordane.divoux{AT}sb-roscoff.fr;**02 98 29 23 23**;fr2424;lbm  $(\ldots)$ 

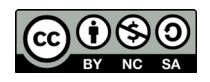

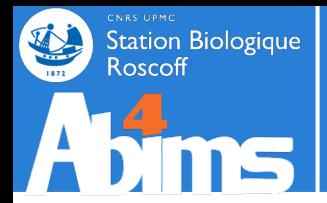

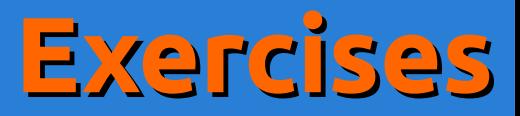

## Using the **patelles\_roscoff.tab** file

• Find all the pierced limpets (1 in the third column)

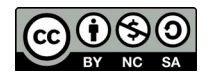

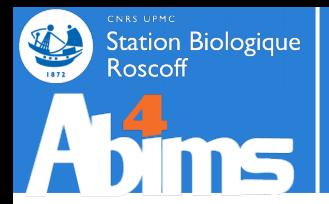

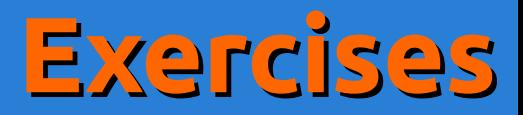

## Using the **patelles\_roscoff.tab** file

• Find all the pierced limpets (1 in the third column)

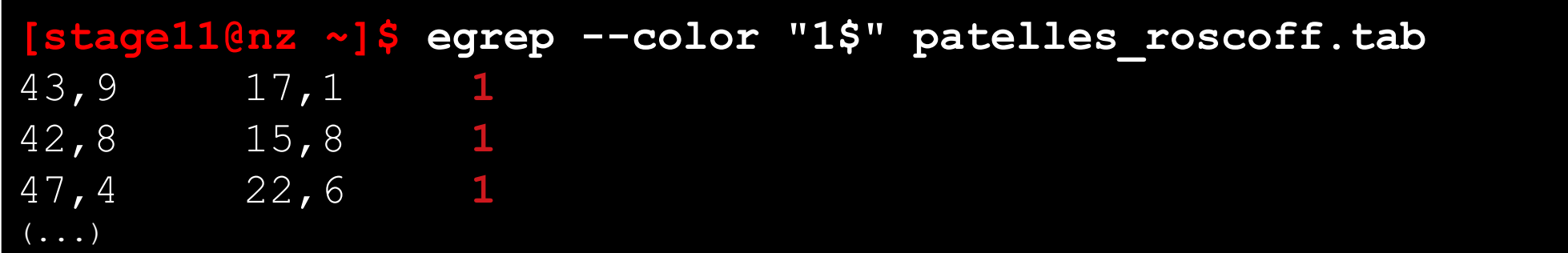

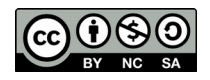

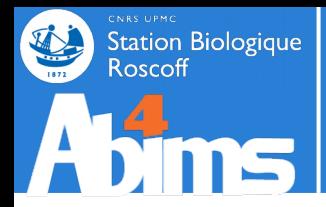

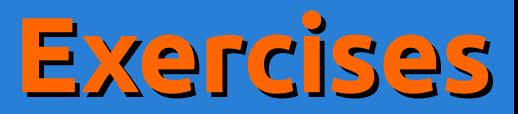

• Find all the persons whose last name is Thomas

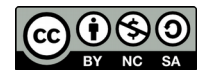

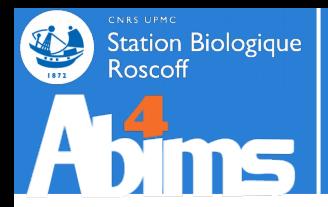

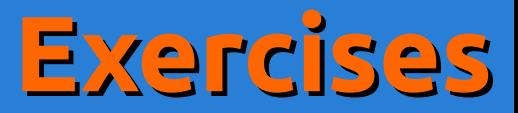

### • Find all the persons whose last name is Thomas

**[stage11@nz ~]\$ egrep --color "^Thomas;" annuaire.csv Thomas;**Wilfrid;wilfried.thomas{AT}sb-roscoff.fr;02 98 29 23 25;fr2424;service mer et observation **Thomas;**Serge;serge.thomas{AT}sb-roscoff.fr;02 98 29 23 48;umr7150;Physiologie cellulaire **Thomas;**Francois;francois.thomas{AT}sb-roscoff.fr;02 98 29 24 62;umr7139;Biochimie des defenses chez les algues marines **Thomas;**Mathilde;mathilde.thomas{AT}sb-roscoff.fr;02 98 29 23 23;fr2424;lbm

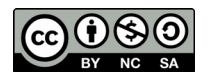

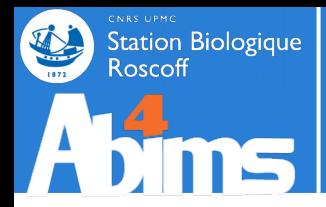

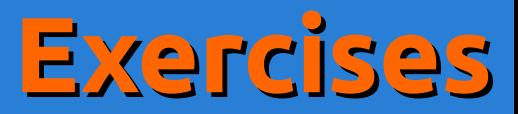

### • Find all the persons whose first name is Thomas

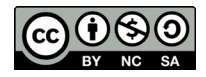

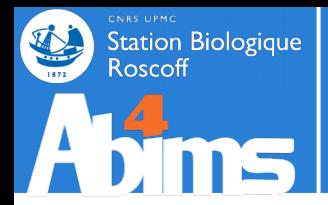

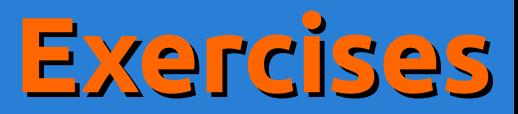

### • Find all the persons whose first name is Thomas

**[stage11@nz ~]\$ egrep --color "^[^;]\*;Thomas;" annuaire.csv Broquet;Thomas;thomas.broquet{AT}sb-roscoff.fr;02 98 29 23 12;umr7144;Diversite et connectivite dans le paysage marin cotier**

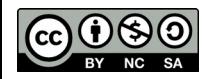

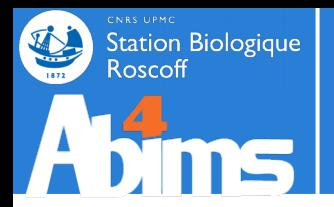

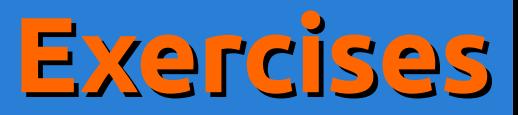

### Using the **condition2.go** file

● Determine the most frequent GO **number** (not the complete identifer)

## **All this using a single command line including sed and a regular expression for the last stage**

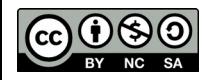

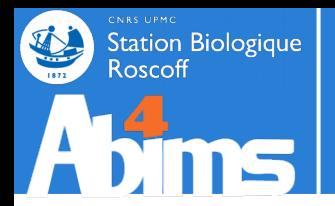

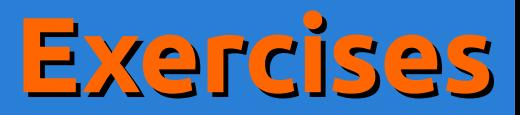

### Using the **condition2.go** file

● Determine the most frequent GO **number** (not the complete identifer)

## **All this using a single command line including sed and a regular expression for the last stage**

**[stage11@nz ~]\$ sort condition2.go | uniq -c | sort -k 1,1 n | tail -n 1 | sed -r "s/^.\*GO:([0-9]{7}).\*\$/\1/" 0003824**

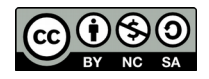

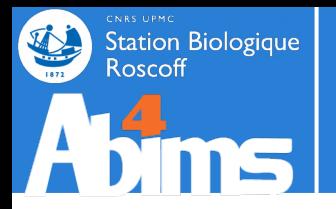

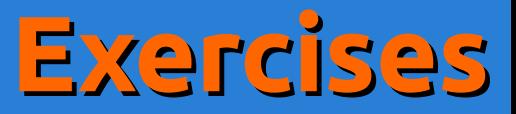

### For the foolhearted : using the **nr.fsa** file

• Generate a two column file containing the access number  $(4<sup>th</sup>$  field of ID lines) and the organism name (between square brackets [])

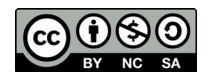

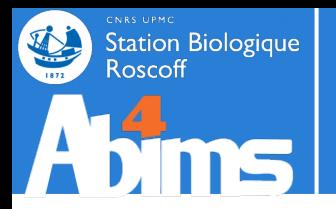

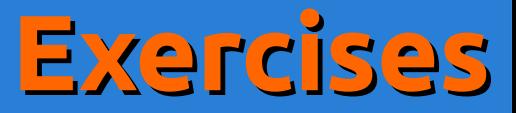

### For the foolhearted : using the **nr.fsa** file

• Generate a two column file containing the access number  $(4<sup>th</sup>$  field of ID lines) and the organism name (between square brackets [])

#### **[stage11@nz ~]\$ grep ">" nr.fsa | sed -r "s/^>gi\|.\*\|.\*\|([A-Z] {2}\_[0-9]\*\.[0-9]\*)\|.\*\[(.\*)\].\*\$/\1\t\2/"** YP\_005877138.1 Lactococcus lactis subsp. lactis IO-1

XP\_642131.1 Dictyostelium discoideum AX4

XP\_642837.1 Dictyostelium discoideum AX4

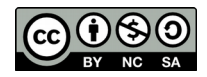

(…)

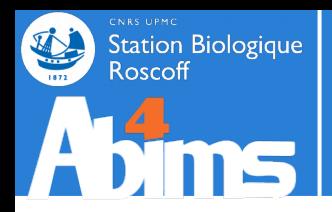

- **1 A Quick Refresher**
- **2 Redirections & Pipes**
- **3 Slicing 'n Dicing files**
- **4 Regular Expressions**
- **5 Awk 101**
- **6 Batch fles 101**

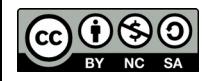

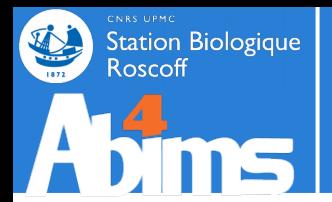

AWK is a **pattern scanning** and **processing language** 

**pattern scanning :** why bother, we already master **grep** and **sed** !

**processing language:** aren't we better off learning Python or R then?

AWK fits in nicely for straightforward to moderately complex AWK fits in nicely for straightforward to moderately complex

### **line-oriented processing tasks.**

✔ **computations can be carried out on field values** ✔ **conditions can be checked before generating output** ✔ **programs can be stored in files for later reuse** ✔ **easy to use in pipe-based command-lines**

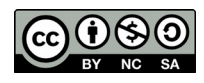

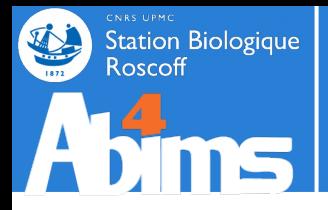

The **awk** command-line is built as follows :

#### **awk '{ instructions }'** [**file]**

Where :

- *instructions :* recipe(s) describing operations to perform on the contents (substitute, delete, paste…) *-* **file** *:* the file to act upon (optional : remember how pipes work ?)

- **awk** splits each input line in **fields** named **\$1, \$2, \$3** etc..
- The special **\$0** field **includes the whole line**.
- The **last field** of a line is stored in **\$NF**
- The **penultimate field** of a line is stored in \$ (NF-1) etc...
- The **number of fields** of a line is stored in **NF ( no dollar sign !)**
- The **current line number** in the input file is stored in **NR ( no dollar sign !)**

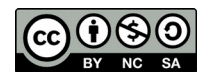

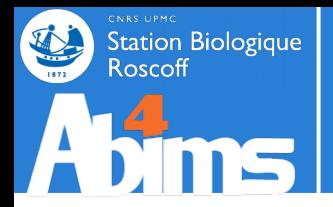

The **print** instruction is used to generate output :

```
awk '{ print $0; }' [file]
```
Prints each line of the input stream to the output stream (!)

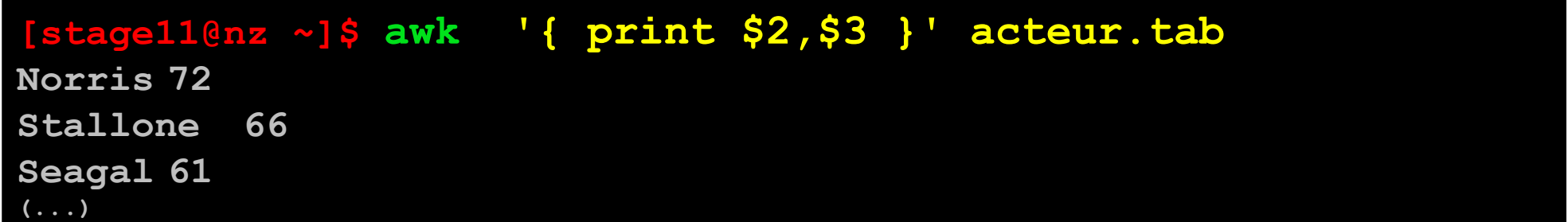

Ex. : using **awk** to display the second and third columns of a file with added text.

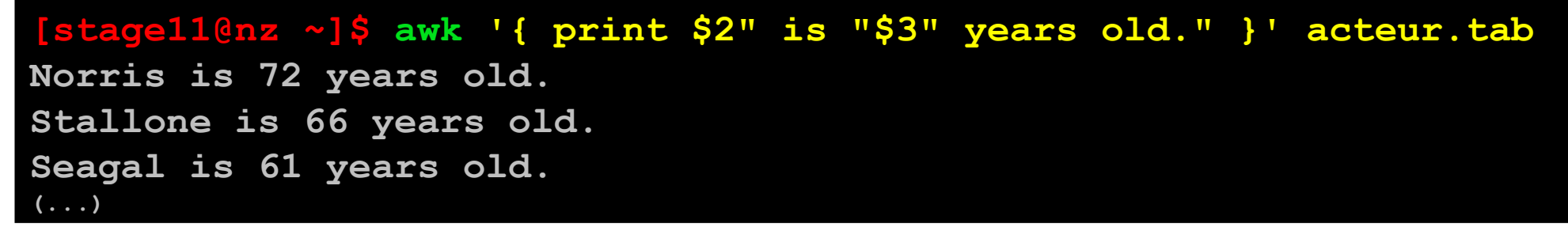

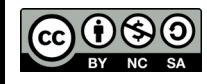

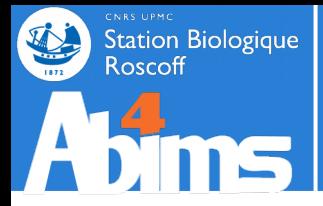

A predicate can determine if output will be generated for a given input line :

```
awk ' predicate { instructions }' [file]
```
Predicates most often verify conditions on one or more fields of the input line.

Predicates can use comparison operators :

- $\bullet$   $==$  (equality), and  $!=$  (inequality)
- **<** (smaller), **<=** (smaller or equal), **>** (greater), **>=** (greater or equal)

Ex. : using **awk** to display veteran actors.

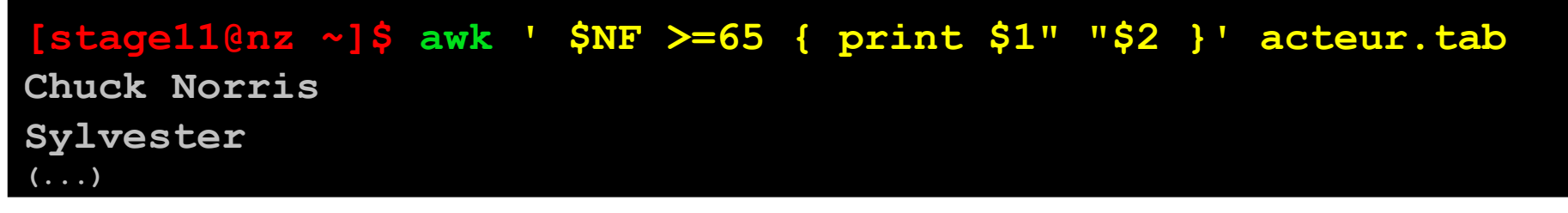

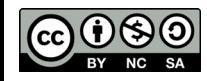

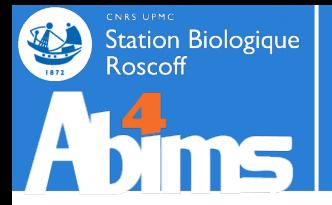

Predicates can use regular expression operators :

- $\sim$  /*regexp*/ : matches a regular expression
- **!** ~ / *regexp*/ : doesn't match a regular expression

Ex. : using **awk** with regular expressions to display actors whose name starts with "S"

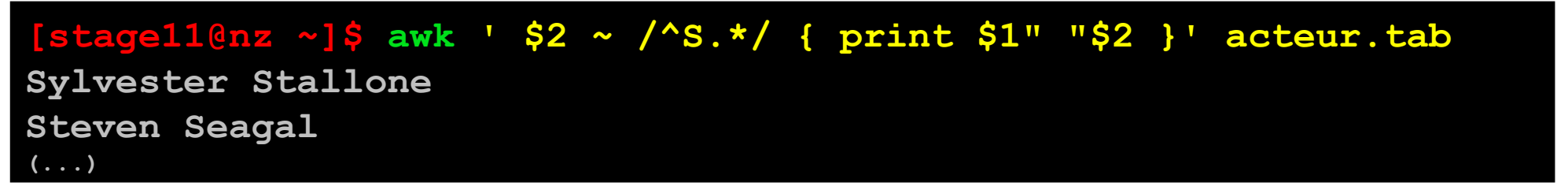

Predicates can use arithmetic operators : ● **+, -, \*, / , %** 

Ex. : using **awk** with arithmetic operators to display actors with odd ages

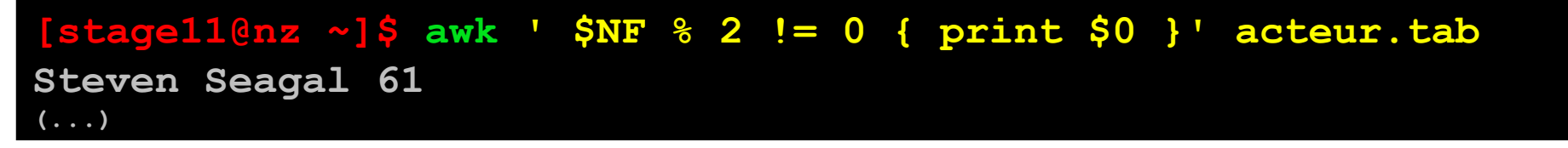

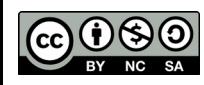

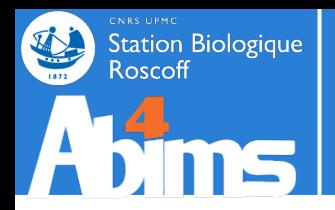

Predicates can use logical operators to combine terms:

- *term1* **&&** *term2* : true if both **term1** and **term2** evaluate as true
- *term1* || *term2* : true **term1** or **term2** (or both) evaluate as true

Ex. : using **awk** with arithmetic operators to display actors with evenages and who are over 70

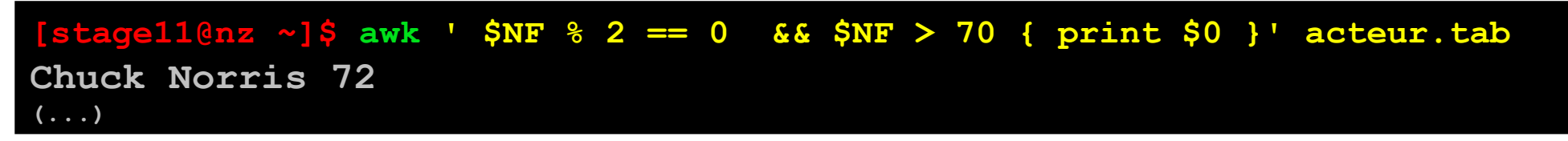

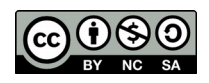

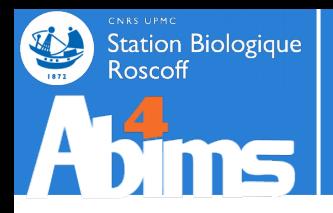

Two specially named blocks can be used to carry out instructions :

- Before the line processing loop : **BEGIN** block
- After all the lines have been processed **END** block

Ex. : using **BEGIN** to print output column headers

```
[stage11@nz ~]$ awk ' BEGIN { print "First Name\tLast Name\tAge" }
{ print $0 }' acteur.tab
First name Last Name Age
Chuck Norris 72
Sylvester Stallone 66
(...)
```
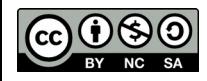

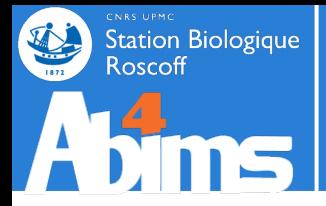

Variables can be used in each block to store processing results.

Ex. : using variables to compute the average age of the actors.

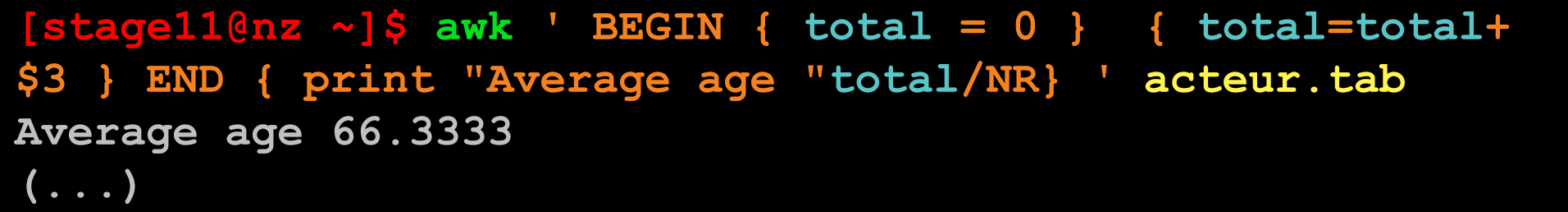

Some functions that can be used with variables :

- **length(s)** : number of characters in **s**
- **toupper(s)** : transform **s** to uppercase letters
- **tolower(s)** : transform **s** to lowercase letters
- **sub(r,s,t)** : replace every match of regexp **r** with string **s** in **t**
- **split(s,a,d)** : split string **s** using delimiter **d** and store the result in array **a**
- **int(n)** : compute the integer part of **n**
- **log(n)** : compute the logarithm part of **n**
- **sqrt(n)** : compute the square root of **n**

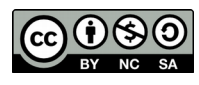

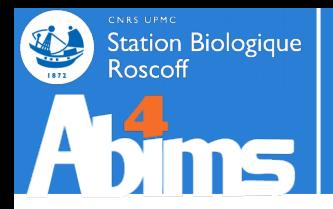

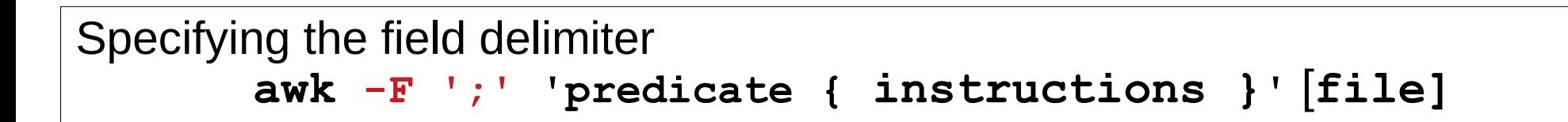

#### Using awk with a file containing the instructions : **awk -f myawkprogram.txt** [**file]**

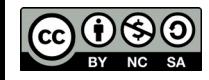

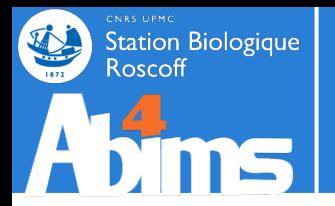

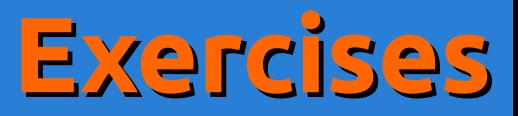

## Using the **patelles\_roscoff.tab** file

- Find all the pierced limpets :
	- using **awk** with an arithmetic operator predicate
	- using **awk** with a regular expression operator predicate

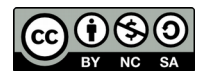

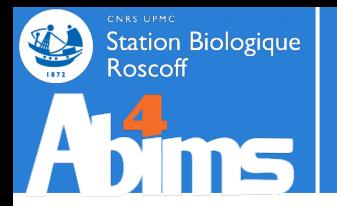

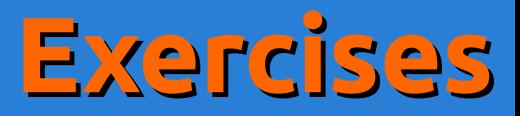

## Using the **patelles\_roscoff.tab** file

- Find all the pierced limpets :
	- using **awk** with an arithmetic operator predicate
	- using **awk** with a regular expression operator predicate

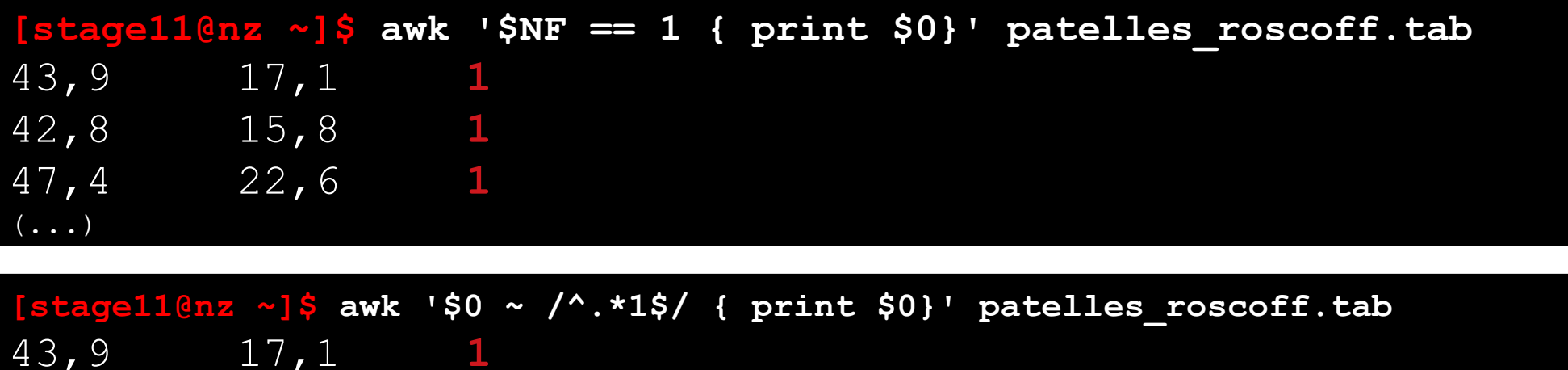

(...)

42,8 15,8 **1**

47,4 22,6 **1**

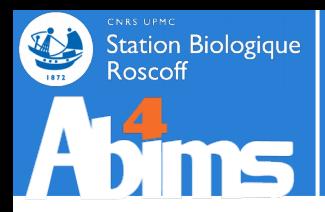

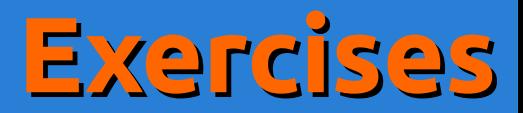

• Find all the persons whose last name is Thomas (using **awk** obviously)

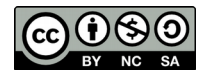

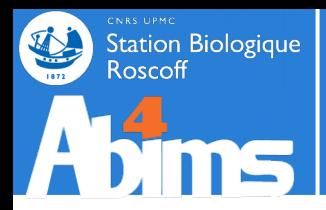

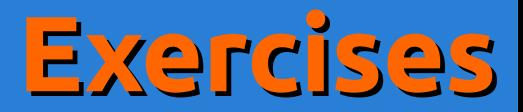

### • Find all the persons whose last name is Thomas (using **awk** obviously)

**[stage11@nz ~]\$ awk -F ';' ' \$1 == "Thomas" { print \$0}' annuaire.csv Thomas;**Wilfrid;wilfried.thomas{AT}sb-roscoff.fr;02 98 29 23 25;fr2424;service mer et observation **Thomas;**Serge;serge.thomas{AT}sb-roscoff.fr;02 98 29 23 48;umr7150;Physiologie cellulaire  $(\ldots)$ 

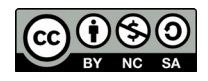

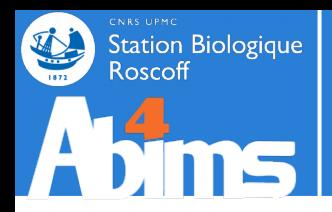

- **1 A Quick Refresher**
- **2 Redirections & Pipes**
- **3 Slicing 'n Dicing files**
- **4 Regular Expressions**
- **5 Awk 101**
- **6 Batch fles 101**

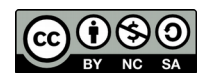

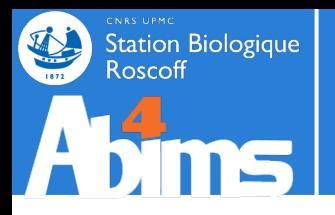

### **What's a batch file ? What's a batch file ?**

- **Level 0 : A text file with a series of commands Level 0 : A text file with a series of commands**
- $\cdot$  Level 1 : Level 0 + with input parameters to configure the command execution execution
- Level 2 : Level 1 + control structures (conditionals, loops) Level 2 : Level 1 + control structures (conditionals, loops)
- Level 3 : Level 2 + functions

## **Why use batch files ? Why use batch files ?**

- **Level 0 : To avoid tediously retyping complex commands Level 0 : To avoid tediously retyping complex commands**
- Level 1 : To reuse series of commands with different parameter sets
- Level 2 : To make batch execution more robust
- Level 3 : Because for command-line based tasks it beats programming languages languages

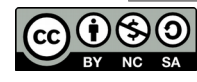

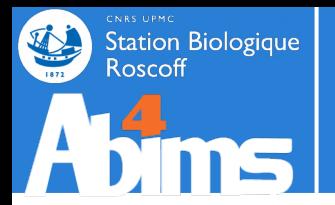

#### **Your most basic batch file**

Ex. : writing a batch file to display the most recent files in directory **/tmp**

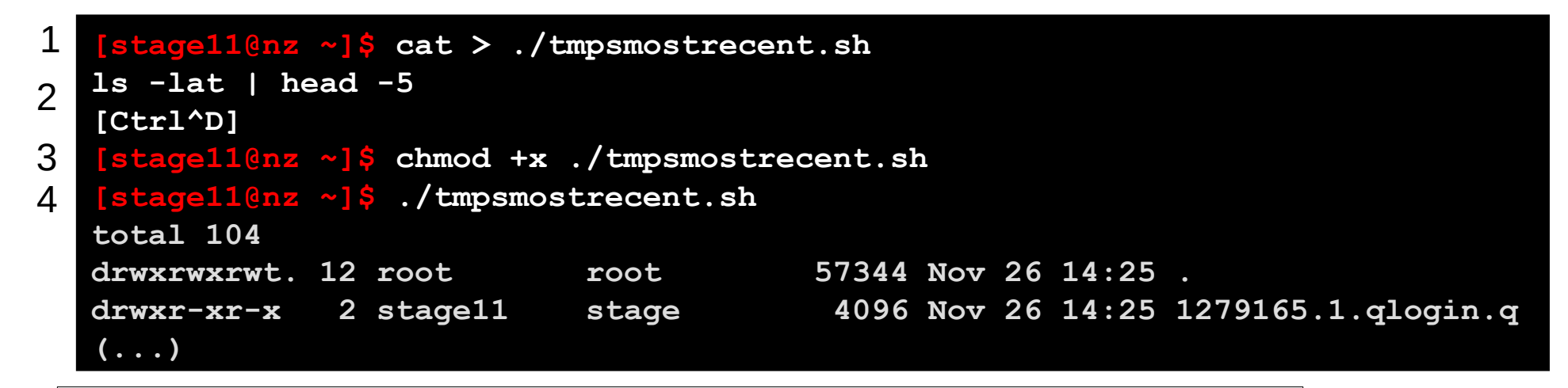

1 Create an empty file using **cat** and **stdin**

- 2 Type the commands you want in your batch file and finish with [Ctrl^D]
- 3 Make the file executable using **chmod**
- 4 Run your batch file

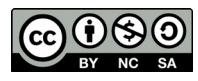

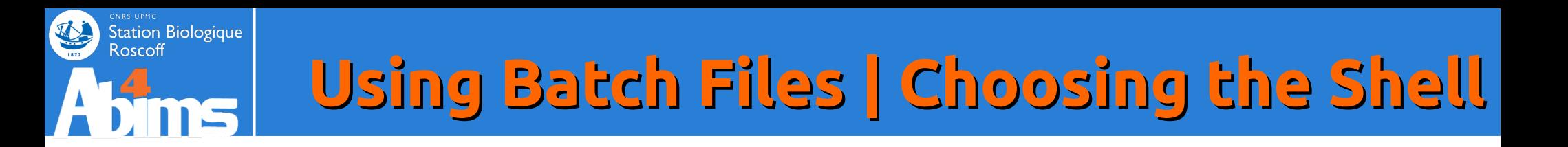

Rationale : leaving the choice of the shell to the system might (sometimes) lead to *minor incompatibilities* when *copying batch*  (sometimes) lead to *minor incompatibilities* when *copying batch files* to other environments. *files* to other environments.

Rule of thumb : always start your batch scripts with the following line : Rule of thumb : always start your batch scripts with the following line :

**#!/usr/bin/env bash #!/usr/bin/env bash**

**#!** (or she-bang) : tells the system that your file is a (batch) script needing an interpreter

**/usr/bin/env bash** tells the system the interpreter is the bash version configured in your environment

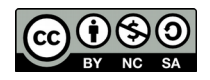

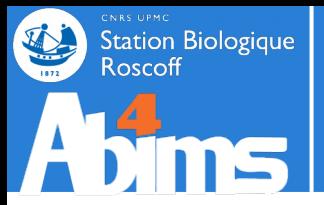

# **Using Batch Files | Argument Passing**

The canonical command-line structure also applies to batch files The canonical command-line structure also applies to batch files

**./mybatch.sh arg1 arg2 arg3...argn**

```
#!/usr/bin/env bash
# hello.bash :
# A simple batch file writing its first argument to stdout
echo "Hello $1"
```
**[stage11@nz ~]\$ ./hello.bash Guru Hello Guru**

The special variable **\$0** matches the command name (i.e the name of the batch file) The special variable **\$\*** matches the whole set of arguments

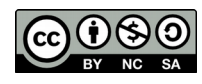

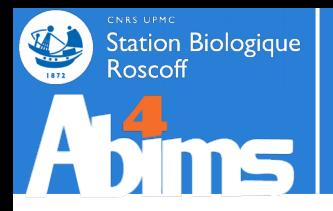

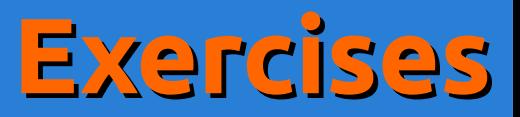

- Write a batch file listing the most recent files of a directory.
- The name of the directory and the number of files to be displayed are passed as arguments to the batch fle.

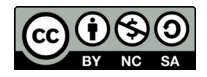

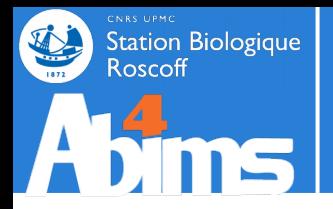

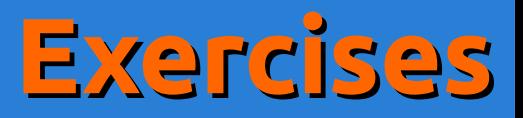

- Write a batch file listing the most recent files of a directory.
- The name of the directory and the number of files to be displayed are passed as arguments to the batch fle.

```
#!/usr/bin/env bash
 mostrecent, bash:# A simple batch file displaying the most recent files in
# a directory
# Usage : mostrecent.bash directoryname numberofiles
ls -lat $1 | head -n $2
```
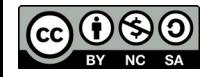

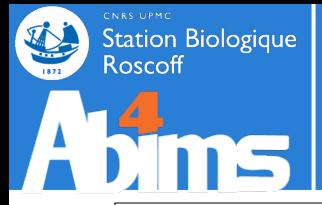

# **Using Batch Files | Basic Loops**

The loop structure is used to apply a series of commands to a sequence of words : The loop structure is used to apply a series of commands to a sequence of words :

```
for <word> in <wordlist> ; do
for <word> in <wordlist> ; do
```

```
# use ${<word>} in various commands
# use ${<word>} in various commands
```
#### **done done**

```
#!/usr/bin/env bash
# dispargs.bash :
# A simple batch file using the for loop to enumerate its
# arguments
for userarg in $* ; do
   echo "The next argument is ${userarg}"
done
```
**[stage11@nz ~]\$ ./dispargs.bash Gnu is Not Unix The next argument is Gnu The next argument is is The next argument is Not The next argument is Unix**

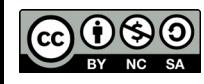

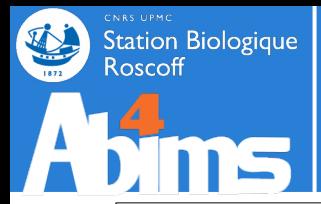

# **Using Batch Files | Looping over Files**

A frequent use case of loops is to apply a series of commands on files in a directory, A frequent use case of loops is to apply a series of commands on files in a directory, relying on **ls** to retrieve the file list as in : relying on **ls** to retrieve the file list as in :

```
files=$(ls <directory>)
files=$(ls <directory>)
for file in ${files} ; do
for file in ${files} ; do
      # use ${file} for useful stuff
# use ${file} for useful stuff
```
**done done**

The **\$(<commands>)** construction, runs the **<commands>** and returns what they write to **stdout**

```
#!/usr/bin/env bash
# protect.bash :
# A simple batch file to write-protect the contents of a directory
# given as argument argument
files=$(ls $1)
for file in ${files} ; do
   chmod -w ${file}
done
```
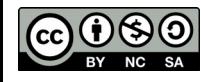

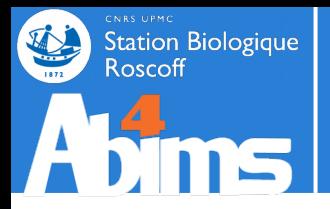

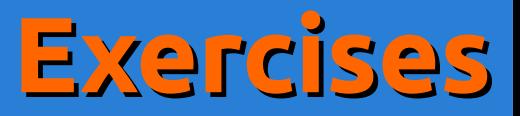

• Write a batch file taking a file extension and directory name as arguments and displaying : the owner, the size and the filename.

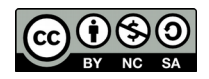
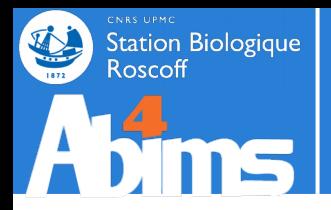

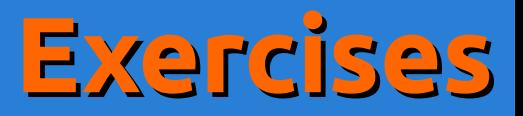

Write a batch file taking a file extension and directory name as arguments and displaying : the owner, the size and the filename.

```
#!/usr/bin/env bash
# customls.bash :
# A simple batch file displaying some info about files
# with a given extension in a specific directory
```

```
# Usage : customls.bash extension directoryname
```

```
files=$(ls $2/*.$1)
for file in ${files} ; do
   ls -l ${file} | awk '{print $3,$5,$NF}'
done
```
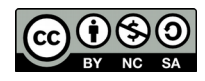

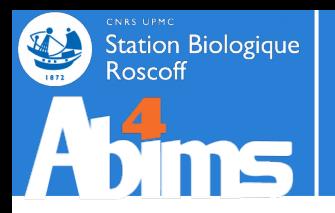

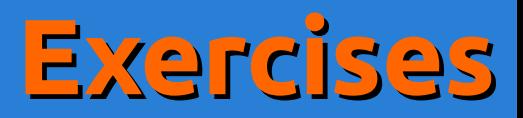

- Write a batch file using **annuaire**.csv to generate a file with two columns : the name of the lab and the number of members of the lab.
- Hint : generate temporary files with the members of each lab.

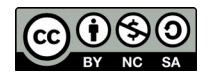

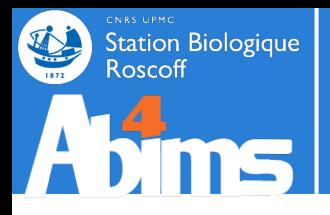

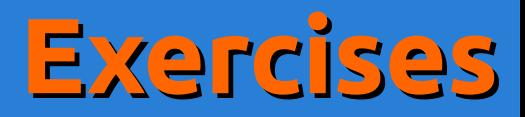

## **#!/usr/bin/env bash**

```
# catcount.bash :
# A batch file generating a file with the number lines for
# each different value of a given column in the input file.
# Usage : catcount.bash inputcsvfile categorycolumn outputfile 
csvfile=$1
rm -f /tmp/categories_*/csv
# Stage 1 : generate the intermediate files for each category
for line in $(sed 's/ /#/g' ${csvfile}) ; do
   lab=$(echo ${line} | cut -d ";" -f $2)
   echo ${line} | sed 's/#/ /g' >> /tmp/categories_${lab}.csv
done
# Stage 2 : count the lines in the intermediate files
rm -f $2
for labfile in $(ls /tmp/categories_*.csv) ; do
   lab=$(echo ${labfile} | sed -r 's/^.* ([a-z0-9]+)\.csv$/\1/')
   members=$(wc -l ${labfile} | awk '{print $1}')
   echo "${lab} ${members}" >> $3
done
```
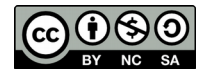

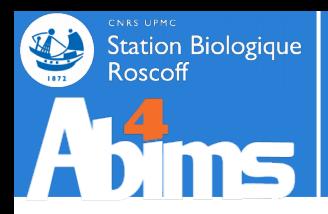

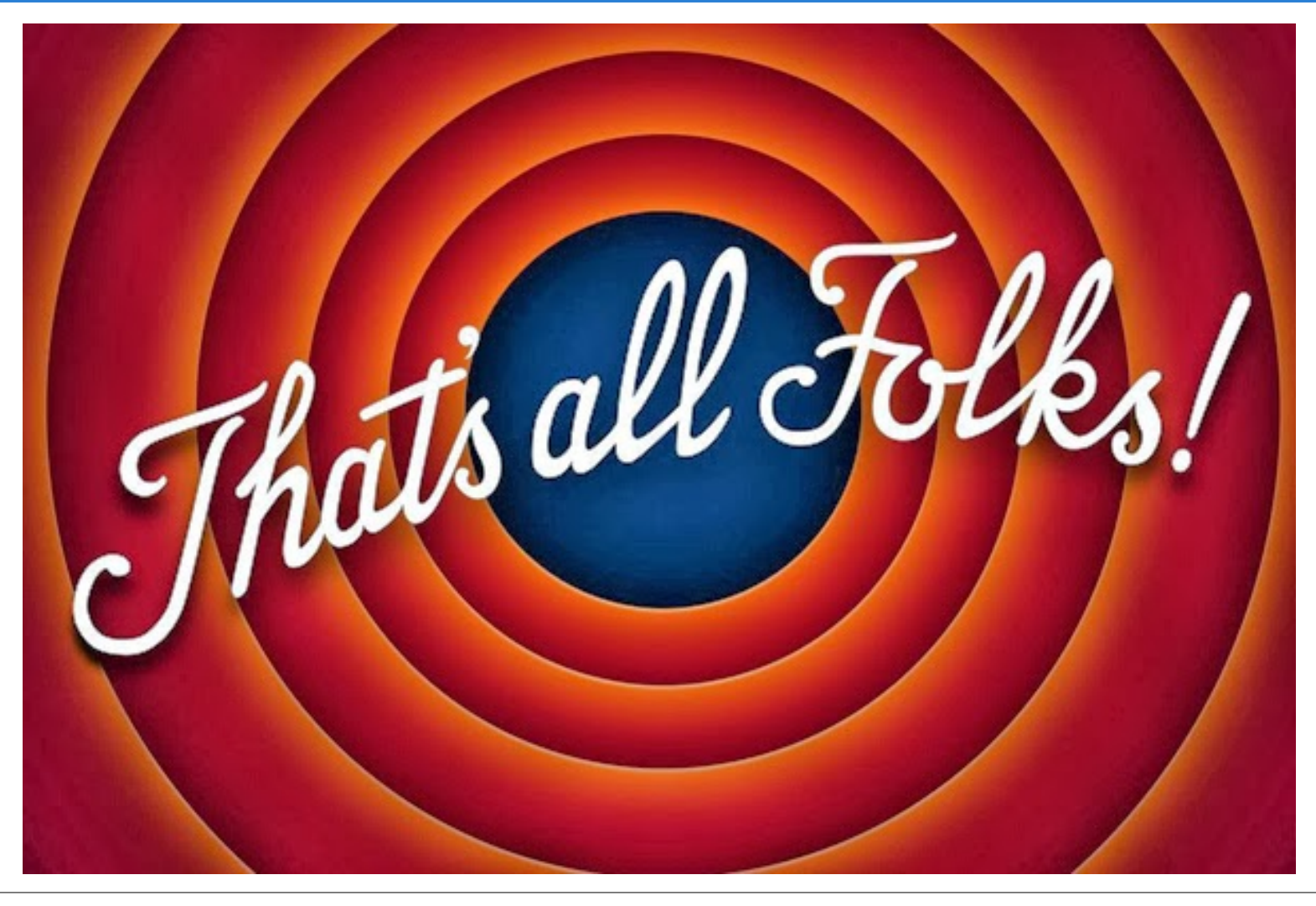

Thank you for your patience and your tenacity

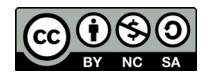

Advanced Linux 112 /112